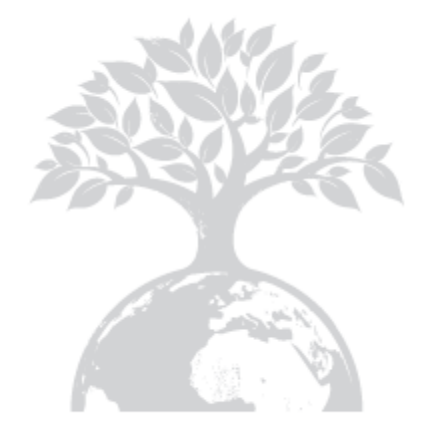

Shenzhen Growatt New Energy Technology CO.,LTD No.28 Guangming Road, Shiyan Street, Bao'an District, Shenzhen, P.R.China

T +86 755 2747 1942 F 0755-27472131 E service@ginverter.com W www.ginverter.com

GR - UM - 033 - A - 04

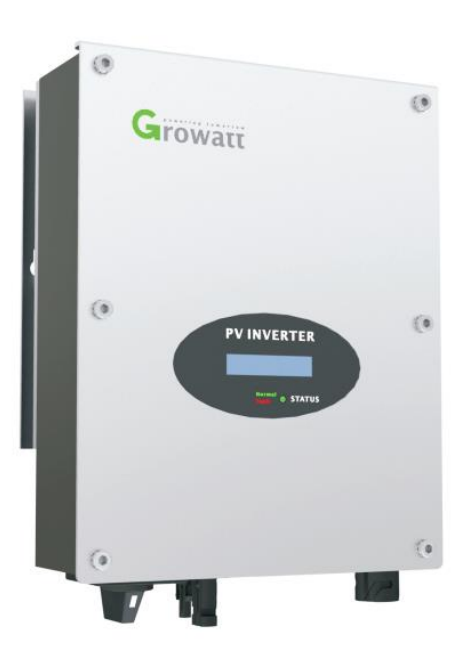

Growatt 1000-S Growatt 1500-S Growatt 2000-S Growatt 2500-S Growatt 3000-S

Instrukcja obsługi

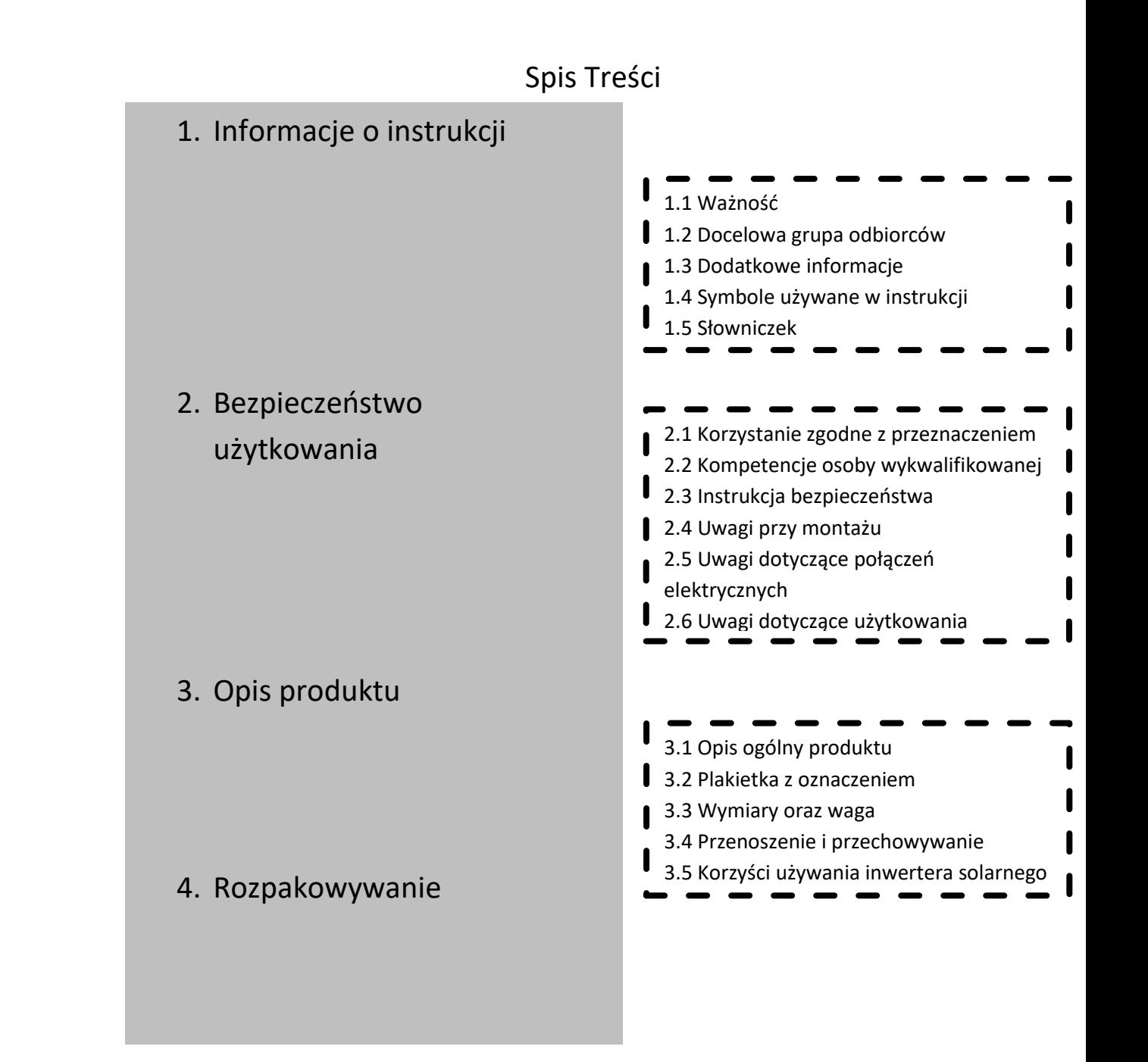

## 5. Instalacja

6. Pierwsze uruchomienie

- 7. Uruchamianie i wyłączanie inwertera solarnego
- 8. Tryby pracy

9. Konserwacja i czyszczenie

- 5.1 Instrukcje bezpieczeństwa 5.2 Wybór lokalizacji urządzenia 5.3 Montaż inwertera solarnego 5.4 Podłączenie przełącznika 5.5 Uziemienie 5.6 Rodzaj podłączenia do sieci 5.7 Podłączenie elektryczne 6.1 Ustawienia parametrów 6.2 Opcja funkcji niezależności 6.3 Wyświetlacz LCD 6.4 Łączność 6.5 Pierwsze uruchomienie inwertera solarnego 6.6 Instrukcja obsługi narzędzia do monitorowania 7.1 Uruchamianie inwertera solarnego 7.2 wyłączanie inwertera solarnego
	- 8.1 Tryb czuwania 8.2 Tryb zwykły 8.3 Tryb awaryjny 8.4 Tryb zatrzymania 9.1 Sprawdzanie rozproszenia ciepła 9.2 Sprawdzanie przełącznika prądu stałego 9.3 Czyszczenie inwertera solarnego

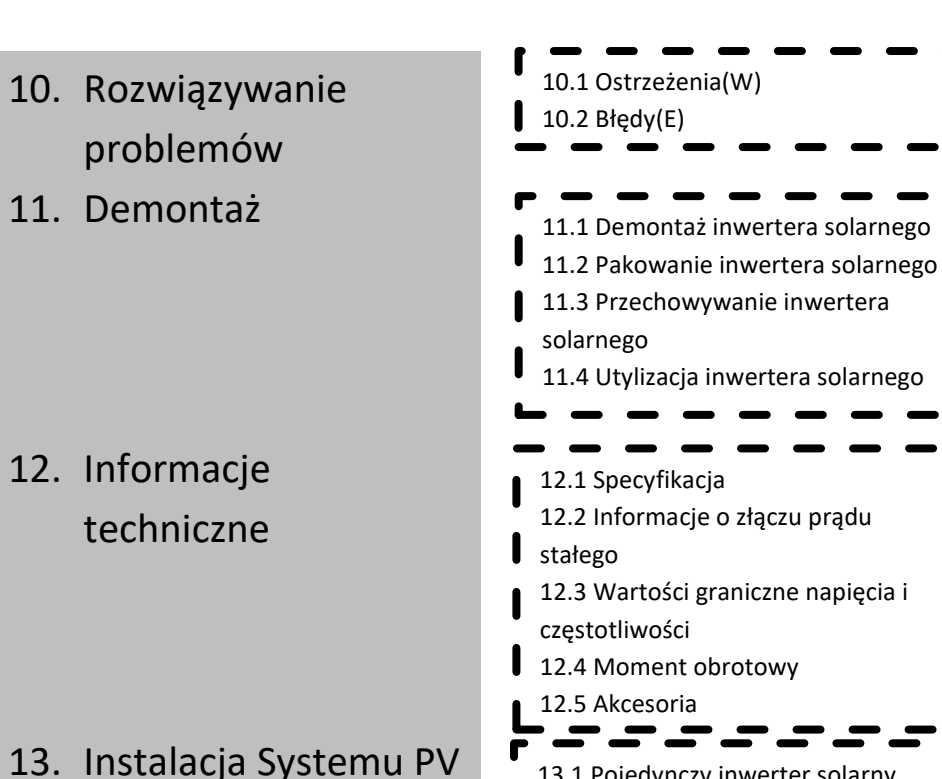

14. Zaświadczenia zgodności

15. Dane kontaktowe

# częstotliwości 12.4 Moment obrotowy 12.5 Akcesoria 13.1 Pojedynczy inwerter solarny 13.2 Kilka inwerterów solarnych 14.1 Lista 14.2 Adresy do ściągnięcia z Internetu

## Wstep do instrukcji oraz prawa autorskie

Prawa autorskie © 2010 Shenzhen Growatt New Energy Technology Co., Ltd, Wszelkie prawa zastrzeżone.

Żadna część poniższej instrukcji nie może być kopiowana w żaden sposób i za pomocą jakichkolwiek środków elektronicznych, mechanicznych, fotograficznych, magnetycznych bądź innych bez uzyskania uprzedniej zgody od Shenzhen Growatt New Energy Technology Co., Ltd.

Shenzhen Growatt New Energy Technology Co., Ltd nie wygłosiło żadnych oświadczeń, wyraźnych ani dorozumianych na temat poniższego dokumentu bądź jakiegokolwiek sprzętu i/lub oprogramowania którego ten dokument dotyczy, włącznie z(bez ograniczeń) wszelkich dorozumianych rękojmi dotyczących przydatności, użyteczności handlowej bądź sprawności do jakiegokolwiek celu. Firma zaprzecza wszelkim rękojmiom tego typu.

Neither Shenzhen Growatt New Energy Technology Co., Ltd ani żaden z dystrybutorów bądź dilerów tej firmy nie odpowiada niezależnie od okoliczności za powstałe szkody uboczne, losowe bądź pośrednie(Wyjątki dorozumianych gwarancji mogą nie odnosić się do każdego przypadku, na podstawie pewnych ustaw, w związku, z czym powyższe wykluczenie nie funkcionuje).

Specyfikacje mogą ulec zmianie bez uprzedniego powiadomienia. Dołożyliśmy wszelkich starań, by ta instrukcja była kompletna, rzetelna i aktualna. Czytelników ostrzegamy, iż badacze Growatt zastrzegają sobie prawo do wprowadzania zmian bez uprzedniego ostrzeżenia i nie zostaną pociągnięci do odpowiedzialności za powstałe szkody, w tym szkody uboczne, losowe i pośrednie wynikające z informacji podanych w poniższej instrukcji wliczając w to, ale nie ograniczając się jedynie do, pominięć, omyłek pisarskich, błędów w obliczeniach, bądź błędach w wymienianiu kolejności występujących w poniższym dokumencie.

Wszelkie znaki towarowe są uznane, nawet, jeśli nie są osobno oznakowane. Braki w oznakowaniu nie oznaczają, że produkt bądź marka nie są zastrzeżonym znakiem towarowym.

SHENZHEN GROWATT NEW ENERGY TECHNOLOGY CO., LTD Building B, Jiayu Industrial Park, #28, GuangHui Road, Shiyan Street, Baoan District, Shenzhen, P.R.China

# 1. Informacje o Instrukcji

### 1.1 Ważność

Niniejsza instrukcja instalacji i użytkowania opisuje montaż, instalację, pierwsze uruchomienie, posługiwanie się, konserwację, wykonywanie operacji oraz wyszukiwanie awarii w poniższych inwerterów solarnych marki Growatt :

- $\triangleright$  Growatt 1000-S
- ➢ Growatt 1500-S
- $\triangleright$  Growatt 2000-S<br> $\triangleright$  Growatt 2500-S
- $\triangleright$  Growatt 2500-S
- ➢ Growatt 3000-S

Niniejsza instrukcja nie zawiera informacji dotyczących innych urządzeń firmy Growatt (np. Modułów PV). Informacje dotyczące tych urządzeń dostępne są u producenta tych urządzeń.

## 1.2 Docelowa grupa odbiorców

Niniejsza instrukcja przeznaczona jest dla wykwalifikowanego personelu, który przeszedł odpowiednie szkolenia oraz wykazał się umiejętnościami i wiedzą dotyczącą budowy i działania urządzenia. Wykwalifikowany personel został przeszkolony do radzenia sobie ze wszystkimi zagrożeniami związanymi z instalacją urządzeń elektronicznych.

## 1.3 Dodatkowe informacje

Wszelkie dodatkowe informacje związane z tematami specjalistycznymi można znaleźć w dziale download na stronie internetowej

www.ginverter.com

Instrukcja wraz z dokumentacją powinny być przechowywane w łatwo dostępnym miejscu. Firma zrzeka się odpowiedzialności za wszelkie szkody wynikające z nieznajomości zawartości instrukcji. SHENZHEN GROWATT NEW ENERGY TECHNOLOGY, CO.,LTD nie ma obowiązku informowania użytkowników o zmianach w niniejszej instrukcji.

## 1.4 Symbole używane w instrukcji

### 1.4.1 Ostrzeżenia używane w instrukcji

Ostrzeżenia opisują zagrożenia dla urządzenia lub personelu. Zwracają uwagę na działania, które, jeśli nie są wykonywane poprawnie, mogą doprowadzić do uszkodzenia lub zniszczenia części lub całego urządzenia firmy Growatt i/lub urządzeń podłączonych do urządzenia firmy Growatt i/lub spowodować uszczerbek na zdrowiu.

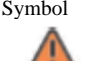

Symbol Objaśnienie

**DANGER** 

DANGER oznacza niebezpieczną sytuację, która, jeśli się jej nie zapobiegnie, spowoduje poważny uszczerbek na zdrowiu bądź śmierć.

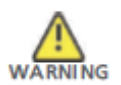

WARNING oznacza niebezpieczną sytuację, która, jeśli się jej nie zapobiegnie, może spowodować poważny uszczerbek na zdrowiu bądź śmierć.

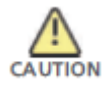

CAUTION oznacza niebezpieczną sytuację, która, jeśli się jej nie zapobiegnie, może spowodować lekki bądź znaczący uszczerbek na zdrowiu.

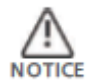

NOTICE jest używany w przypadku, gdy działanie nie spowoduje uszczerbku na zdrowiu.

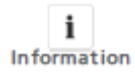

Information oznacza, iż powinno się zapoznać z treścią by zapewnić optymalne korzystanie z urządzenia.

## 1.4.2. Oznaczenia umieszczona na urządzeniu

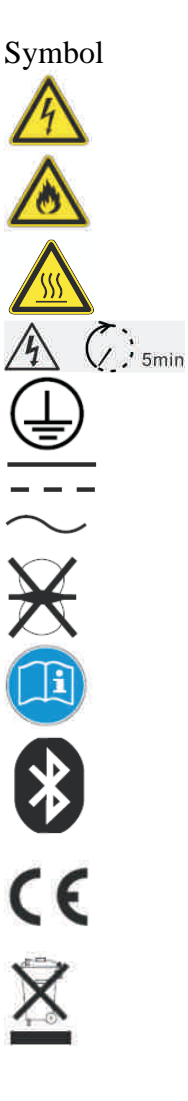

Symbol Objaśnienie

Napięcie elektryczne!

Ryzyko pożaru bądź eksplozji!

Ryzyko oparzenia

Czynność dostępna w czasie 5 minut

Miejsce podłączenia uziemienia

Prąd stały (DC)

Prąd zmienny (AC)

Inwerter solarny nie posiada transformatora

Przeczytaj instrukcję

Możliwe połączenie za pomocą Bluetooth

Oznaczenie CE. Inwerter solarny spełnia wymagania określone przez wytyczne Unii Europejskiej.

Inwertera solarnego nie należy pozbywać się wraz z resztą odpadów domowych.

#### 1.5. Słowniczek

#### **AC**

Skrót do "prąd zmienny"

#### **DC**

Skrót do "prad stały"

#### **Energia elektryczna**

Energia elektryczna mierzona jest w Wh (watogodzinach), kWh (kilowatogodzinach) lub MWh (mega watogodzinach).

Energia elektryczna jest mocą obliczoną w jednostce czasu. Jeżeli, dla przykładu, inwerter pracuje przez pół godziny ze stałą mocą 2000 W a następne pół godziny ze stałą mocą 1000 W, to oznacza, iż pobrał z sieci moc 1500 W w ciągu całej godziny.

#### **Moc**

Moc mierzy się w W (watach), kW (kilowatach) lub MW (megawatach). Moc jest wartością chwilową. Pokazuję, jaką energię inwerter oddaje do sieci.

#### **Wartość znamionowa**

Wartość znamionowa jest stosunkiem pomiędzy aktualną ilością mocy oddawaną przez inwerter do sieci a maksymalną ilością mocy, jaką inwerter może oddać do sieci.

#### **Współczynnik mocy**

Współczynnik mocy jest stosunkiem mocy właściwej lub watów do pozornej ilości woltamperów. Są identyczne tylko wtedy, gdy prąd i napięcie są w fazie wtedy współczynnik mocy wynosi 1.0. Energia elektryczna w obwodzie prądu zmiennego jest często równa iloczynowi grup woltów i amperów. W celu obliczenia mocy pojedynczej fazy prądu zmiennego należy pomnożyć iloczyn grup woltów i amperów przez współczynnik mocy.

#### **PV**

Skrót dla fotowoltaiczny.

#### **Połączenie bezprzewodowe**

Zewnętrzne połączenie bezprzewodowe jest technologią opartą na falach radiowych, która pozwala na przepływ informacji pomiędzy inwerterem a innymi urządzeniami. Zewnętrzne połączenie bezprzewodowe nie wymaga by urządzenia znajdowały się w polu widzenia.

## 2. Bezpieczeństwo użytkowania

#### 2.1. Użycie zgodne z przeznaczeniem

Urządzenie przetwarza prąd stały generowany przez ogniwa fotowoltaiczne na zgodny z prądem zmiennym płynącym w sieci oraz przeprowadza jednofazowe wspomożenie dla sieci elektrycznej. Inwertery fotowoltaiczne Growatt 1000-3000-S skonstruowane są zgodnie z obowiązującymi przepisami bezpieczeństwa. Niemniej jednak ostrzegamy, iż niewłaściwe użytkowanie może doprowadzić do powstania zagrożeń w tym zagrożeń śmiertelnych dla osób obsługujących urządzenie bądź osób trzecich, może również doprowadzić do uszkodzenia urządzeń i mienia. Zasada działania jednofazowego inwertera fotowoltaicznego (PV) Growatt XXXX :

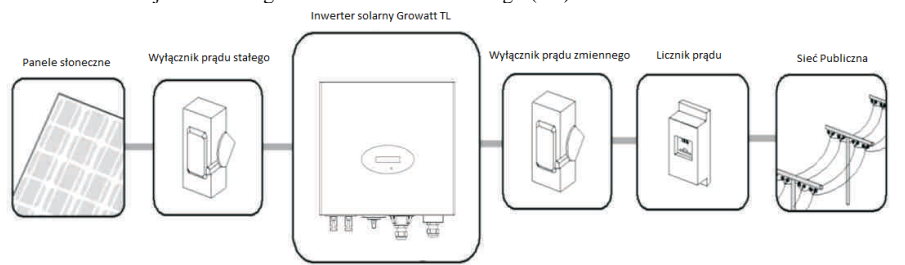

Inwerter może działać jedynie przy stałym podłączeniu do publicznej sieci energetycznej. Inwerter nie jest przeznaczony do użytku mobilnego. Wszelkie inne dodatkowe czynności przeprowadzane na inwerterze uznawane są za użycie niezgodne z jego przeznaczeniem. Producent/dostawca nie ponoszą odpowiedzialności za wszelkie szkody wynikające z użycia niezgodnego z przeznaczeniem urządzenia.

Wszelkie szkody wynikłe z użycia niezgodnego z przeznaczeniem są odpowiedzialnością użytkownika.

Prądy rozładowujące kondensatory paneli słonecznych

Panele słoneczne o relatywnie dużych pojemnościach w stosunku do ziemi, takie jak panele cienkowarstwowe z ogniwami na metalicznej podstawie mogą być użyte jedynie, jeśli ich sprzężona pojemność nie przekracza 470nF. Podczas zasilania sieci wyciek prądu do ziemi zależy od sposobu umieszczenia paneli (np. folia na metalowym dachu) jak i od pogody (deszcz, śnieg). "Standardowo" wyciek nie powinien przekraczać 50mA, ponieważ wtedy inwerter automatycznie odłączy się od sieci elektrycznej. Jest to zastosowany w urządzeniu środek bezpieczeństwa.

#### 2.2. Kompetencje wykwalifikowanej osoby

System inwertera działa jedynie, kiedy jest prawidłowo podłączony do prądu zmiennego w sieci energetycznej.

Przed podłączeniem inwertera Growatt skontaktuj się z miejscowym dostawcą energii elektrycznej. Podłączenia inwertera dokonać może jedynie osoba wykwalifikowana po uprzednim pozwoleniu od lokalnych władz zgodnie z obowiązującymi przepisami prawnymi.

#### 2.3. Instrukcja Bezpieczeństwa

Inwertery GROWATT zaprojektowane i wykonane zgodnie z międzynarodowymi wytycznymi dotyczącymi bezpieczeństwa, nie zwalnia to jednak z zachowania wszelkich środków ostrożności podczas podłączania i używania inwertera.

Należy zapoznać się i stosować wszelkie wskazówki bezpieczeństwa zawarte w niniejszej instrukcji. W razie potrzeby prosimy o kontakt z działem technicznym firmy Growatt pod numerem +86 (0)755 2951 5888..

#### 2.4. Uwagi podczas montażu

#### Symbol Objaśnienie

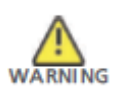

- ➢ Przed podłączeniem prosimy o sprawdzenie, czy podczas transportu nie doszło do uszkodzenia izolacji kabli bądź urządzeń bezpieczeństwa; jeżeli sprawdzenie nie zostanie przeprowadzone, może skutkować zaistnieniem niebezpiecznych sytuacji.
- ➢ Należy zamontować inwerter zgodnie ze wskazówkami zawartymi w tej instrukcji. Zaleca się szczególną troskę w wyborze lokalizacji, oraz spełnienie wszystkich warunków poprawnego chłodzenia.
- ➢ Nieupoważnione zdjęcie osłon, używanie niezgodne z przeznaczeniem, niepoprawny montaż oraz obsługa mogą doprowadzić do zagrożenia porażeniem prądem elektrycznym i/lub uszkodzeniem urządzenia.
- ➢ W celu zmniejszenia ryzyka porażenia prądem elektrycznym wynikającego z niebezpiecznego napięcia należy pokryć matrycę ciemnym materiałem przed podłączeniem jej do urządzenia.
- ➢ Uziemienie panelu słonecznego: Growatt jest inwerterem niewyposażonym w transformator, dlatego też nie posiada separacji galwanicznej. Zabrania się uziemienia obwodów prądu stałego panelu słonecznego podłączonego do inwertera Growatt. Należy jedynie uziemić ramę montażową panelu słonecznego. Jeżeli podłączy się uziemione panele słoneczne do inwertera Growatt, wyświetli się ostrzeżenie "PV ISO Low".

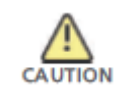

➢ Zaleca się stosowanie lokalnych wymagań podczas uziemiania panelów słonecznych i generatorów fotowoltaicznych. Firma GROWATT poleca podłączenie ramy generatora i innych powierzchni przewodzących w sposób, który pozwala na ciągły przepływ prądu elektrycznego do uziemienia w celu zapewnienia optymalnych warunków bezpieczeństwa dla urządzenia i obsługi.

#### 2.5. Uwagi dotyczące połączenia elektrycznego

#### Symbol Objaśnienie

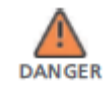

- ➢ Wszystkie elementy urządzenia są pod napięciem. Kontakt z którymkolwiek z elementów w trakcie pracy może skutkować poważnym uszkodzeniem zdrowia bądź śmiercią.
	- Zabrania się otwierania obudowy inwertera poza skrzynką z kablami, jedynie przez wykwalifikowany personel.
	- Zmiany i naprawy w instalacji elektrycznej powinny być przeprowadzane jedynie przez wykwalifikowany personel.
	- Nie dotykać uszkodzonych inwerterów.
- ➢ Z uwagi na wysokie napięcie występujące w inwerterze, istnieje zagrożenie życia lub zdrowia.

Po wyłączeniu inwertera napięcie w środku może utrzymywać się nawet do 20 minut, po których inwerter rozładuje się całkowicie.

- Należy odczekać 20 minut przed otwarciem skrzynki z kablami.
- ➢ Osoby z ograniczeniami fizycznymi i umysłowymi mogą pracować z urządzeniami firmy Growatt jedynie przy zachowaniu wszelkich środków ostrożności i przy ciągłym nadzorze. Zabrania się dzieciom zabawy z inwerterem firmy Growatt. Prosimy o umieszczenie inwertera w miejscu niedostępnym dla dzieci.

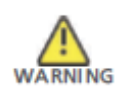

- ➢ Przed podłączeniem prosimy o sprawdzenie, czy podczas transportu nie doszło do uszkodzenia izolacji kabli bądź urządzeń bezpieczeństwa; jeżeli sprawdzenie nie zostanie przeprowadzone, może skutkować zaistnieniem niebezpiecznych sytuacji.
- ➢ Należy zamontować inwerter zgodnie ze wskazówkami zawartymi w tej instrukcji. Zaleca się szczególną troskę w wyborze lokalizacji, oraz spełnienie wszystkich warunków poprawnego chłodzenia.
- ➢ Nieupoważnione zdjęcie osłon, używanie niezgodne z przeznaczeniem, niepoprawny montaż oraz obsługa mogą doprowadzić do zagrożenia porażeniem prądem elektrycznym i/lub uszkodzeniem urządzenia.
- ➢ W celu zmniejszenia ryzyka porażenia prądem elektrycznym wynikającego z niebezpiecznego napięcia należy pokryć matrycę ciemnym materiałem przed podłączeniem jej do urządzenia.

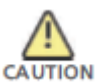

- ➢ Uziemienie panelu słonecznego: Growatt jest inwerterem niewyposażonym w transformator, dlatego też nie posiada separacji galwanicznej. Zabrania się uziemienia obwodów prądu stałego panelu słonecznego podłączonego do inwertera Growatt. Należy jedynie uziemić ramę montażową panelu słonecznego. Jeżeli podłączy się uziemione panele słoneczne do inwertera Growatt, wyświetli się ostrzeżenie "PV ISO Low".
- ➢ Zaleca się stosowanie lokalnych wymagań podczas uziemiania panelów słonecznych i generatorów fotowoltaicznych. Firma GROWATT poleca podłączenie ramy generatora i innych powierzchni przewodzących w sposób, który pozwala na ciągły przepływ prądu elektrycznego do uziemienia w celu zapewnienia optymalnych warunków bezpieczeństwa dla urządzenia i obsługi.

#### 2.6. Uwagi dotyczące użytkowania

#### Symbol Objaśnienie

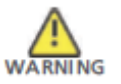

- ➢ Należy upewnić się, że wszystkie osłony są zamknięte I zabezpieczone przed rozpoczęciem pracy z urządzeniem.
- ➢ Pomimo spełniania wszystkich norm bezpieczeństwa, niektóre części inwertera nagrzewają się podczas pracy. By zmniejszyć ryzyko urazu, nie należy dotykać radiatora i przylegających części znajdujących się z tyłu inwertera podczas pracy.
- ➢ Niewłaściwa kalibracja panelu może skutkować powstaniem napięcia, które może spowodować uszkodzenie urządzenia. Ekran inwertera będzie wyświetlał wiadomość "PV-Overvoltage!"
	- W takim przypadku należy natychmiast ustawić pokrętło wyłącznika prądu stałego w pozycji "Off"
	- Zaleca się kontakt z osobą odpowiedzialną za montaż urządzenia

➢ Wszelkie czynności związane z transportem, montażem i pierwszym uruchomieniem, w tym konserwacja, muszą zostać przeprowadzone przez wykwalifikowany, przeszkolony personel zgodnie ze wszystkimi zasadami bezpieczeństwa.

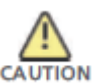

- ➢ W przypadku, gdy inwerter zostanie odłączony od sieci elektrycznej należy zachować ostrożność, ponieważ niektóre części mogą dalej być naładowane prądem elektrycznym wystarczającym, by wywołać porażenie. By zminimalizować niebezpieczeństwo porażenia prądem elektrycznym należy stosować się do wszelkich oznaczeń i wskazówek umieszczonych na urządzeniu oraz zawartych w tej instrukcji.
- ➢ W szczególnych przypadkach, mogą wystąpić zakłócenia pomimo stosowania się do ustandaryzowanych ograniczeń emisji (np. wtedy, gdy delikatne urządzenia znajdują się w pobliżu inwertera lub, gdy inwerter znajduje się w pobliżu źródła fal radiowych bądź telewizyjnych). W takich przypadkach użytkownik zobowiązany jest do dołożenia wszelkich starań, by przeciwdziałać podobnym sytuacjom.
- ➢ W żadnym przypadku nie należy zbliżać się do inwertera na odległość mniejszą niż 20 cm.

# 3. Opis urządzenia

Inwertery Growatt są inwerterami służącymi do podłączenia do sieci elektrycznej, które zmieniają prąd stały generowany przez panele słoneczne na prąd zmienny, który wspomaga publiczną sieć elektryczną. Te inwertery są inwerterami wieloszeregowymi inwerterami wyposażonymi w funkcję śledzenia punktu maksymalnej mocy.

### 3.1 Opis ogólny

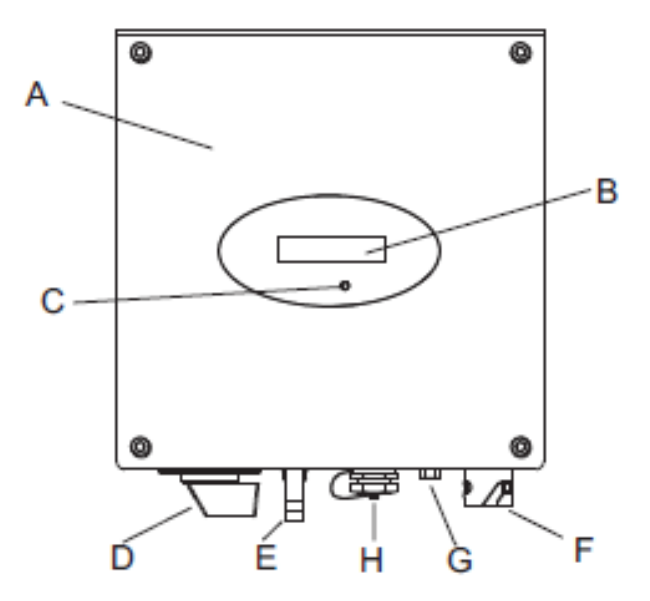

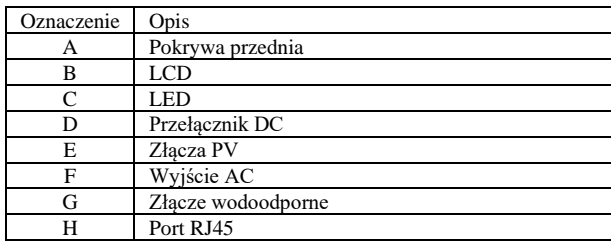

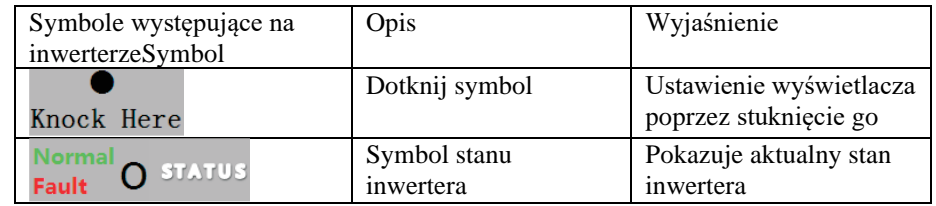

3.2 Plakietka z oznaczeniami

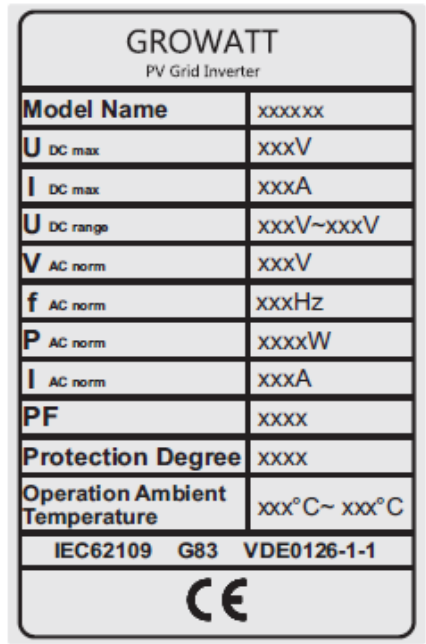

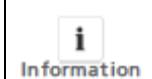

Z uwagi na fakt, iż standardy sieci elektrycznej w różnych krajach są w stanie ciągłych zmian i ulepszeń, prosimy o porównanie oznaczeń na urządzeniu z najnowszymi certyfikatami.

Szczegóły dotyczące oznaczeń na etykietkach, jak w tabeli poniżej: Tabela 1: Growatt 1000-5000

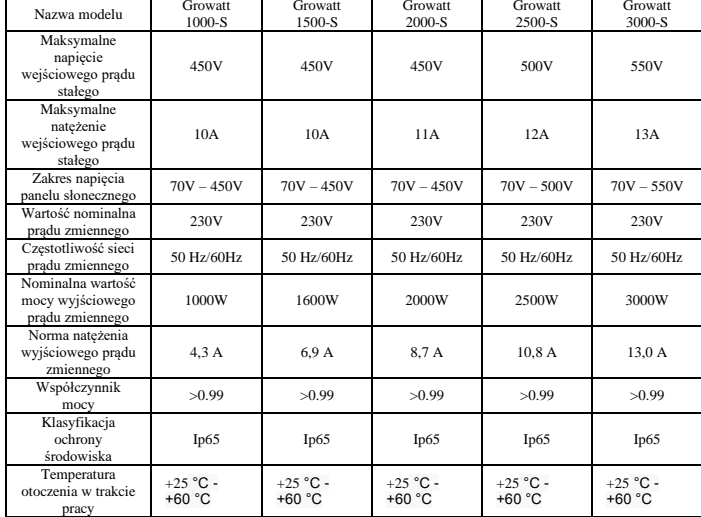

## 3.3. Wymiary oraz waga

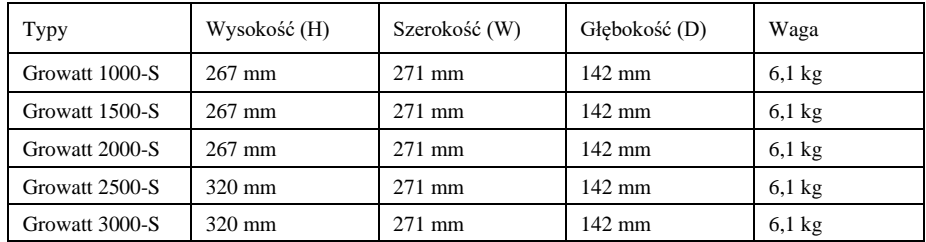

### 3.4. Transport i przechowywanie

#### 3.4.1. Transport

Inwerter zostaje szczegółowo przetestowany i sprawdzony przed wysyłką. Nasze urządzenia opuszczają fabrykę w prawidłowym stanie elektronicznym i mechanicznym. Specjalna technologia pakowania zapewnia bezpieczny transport. Nie wyklucza się jednak szkód powstałych podczas transportu. Odpowiedzialność za powstałe w trakcie transportu szkody ponosi firma dostarczająca urządzenie. Prosimy o dokładne sprawdzenie stanu urządzenia przy odbiorze. Należy natychmiast poinformować firmę dostarczającą urządzenie o uszkodzeniach opakowania mogących świadczyć o tym, że inwerter mógł zostać uszkodzony lub w przypadku, gdy inwerter doznał widocznego uszkodzenia. Zapewnimy wszelką możliwą pomoc w takich przypadkach. Podczas transportu inwertera prosimy o używanie oryginalnego opakowania bądź jego zamiennika. Maksymalna ilość warstw kartonu wynosi siedem, co zapewnia bezpieczny transport.

#### 3.4.2. Przechowywanie inwertera

Jeżeli Inwerter ma być przechowywany w magazynie, zaleca się ostrożność w wyborze miejsca jego przechowywania.

- ➢ Urządzenie powinno być przechowywane w oryginalnym opakowaniu, środki wysuszające powinny być pozostawione w opakowaniu.
- ➢ Urządzenie powinno być przechowywane w pomieszczeniu o temperaturze pomiędzy +25 °C…+60 °C oraz wilgotności od 0 do 95%.
- ➢ Jeżeli przechowywana jest cała partia urządzeń powinny one być rozmieszczone zgodnie z następującymi wskazówkami: Maksymalnie 11 urządzeń Growatt 1000-S-3000-S w pionie
- ➢ Po długoterminowym przechowywaniu, lokalny dystrybutor lub serwisant GROWAT powinien przeprowadzić inspekcję stanu urządzeń przed montażem.
- 3.5. Korzyści korzystania z inwertera solarnego
	- ➢ Maksymalna wydajność urządzenia nawet do 97.6%.
	- ➢ Szeroki zakres napięcia od 70 do 550Vdc.
	- ➢ Wbudowany wyłącznik prądu stałego.
	- ➢ Ograniczniki hałasu.
	- ➢ Funkcja transferu danych pomiędzy innymi urządzeniami.
	- ➢ Łatwy montaż.

## 4. Rozpakowywanie

Prosimy o dokładne sprawdzenie opakowania przy odbiorze. Jeżeli widoczne są uszkodzenia opakowania lub inwerter po rozpakowaniu okaże się być uszkodzony należy natychmiast poinformować o tym firmę, która dostarczyła urządzenie oraz firmę SHENZHEN GROWATT NEW ENERGY TECHNOLOGY CO.,LTD. Należy sprawdzić, czy nie brakuje żadnych części oraz, czy nie doszło do widocznego uszkodzenia inwertera. Jeżeli brakuje któregoś z elementów, bądź doszło do uszkodzenia prosimy o kontakt z dostawcą. Nie należy pozbywać się oryginalnego opakowania. Dużo bezpieczniej jest transportować inwerter w oryginalnym opakowaniu. Po otwarciu opakowania, prosimy o sprawdzenie jego zawartości. Pudełko powinno zawierać wszystkie wymienione poniżej elementy. Prosimy sprawdzić wszystkie akcesoria znajdujące się w pudełku. Jeżeli brakuje któregoś z elementów, prosimy o natychmiastowy kontakt z dostawcą.

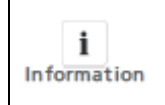

Pomimo, iż pudełko jest wytrzymałe, prosimy o delikatne postępowanie z nim i nie pozbywać się go od razu. W opakowaniu powinien znajdować się inwerter, zabezpieczenie i zewnętrzne oraz wewnętrzne podziałki kartonowe. Istnieją dwa warianty umieszczonych w pudełku akcesoriów, prosimy odnieść się do zamówionego modelu inwertera.

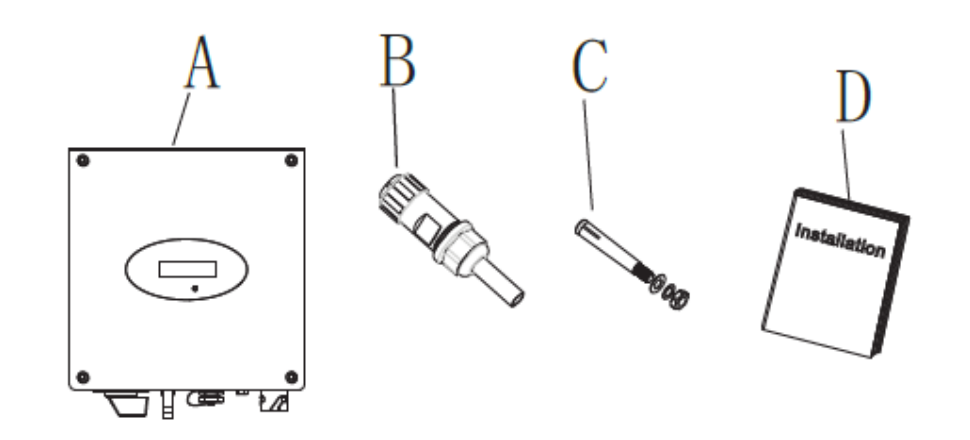

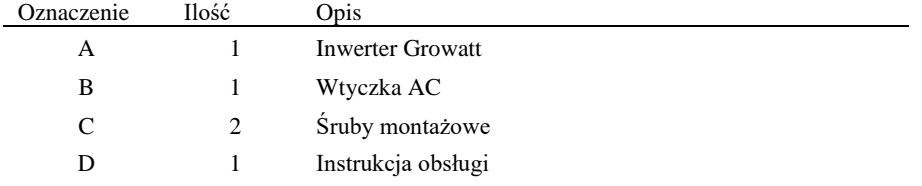

## 5. Montaż

## 5.1 Wskazówki bezpieczeństwa

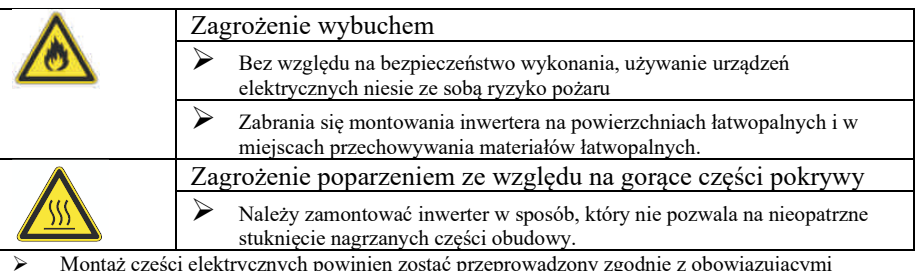

- ➢ Montaż części elektrycznych powinien zostać przeprowadzony zgodnie z obowiązującymi przepisami bezpieczeństwa. Nie należy usuwać części obudowy. Inwerter nie posiada żadnych części mogących być wykorzystanymi przez użytkownika. Ze wszelkimi naprawami należy zgłosić się do wykwalifikowanej osoby. Prowadzenie kabli i montaż części elektrycznych powinien być przeprowadzony przez wykwalifikowany personel.
- ➢ Należy ostrożnie wyjąć urządzenie z pudełka i sprawdzić, czy nie posiada oznak uszkodzenia. Wszelkie uszkodzenia należy zgłaszać dostawcy.
- ➢ Należy upewnić się, że inwerter jest prawidłowo uziemiony, by zminimalizować zagrożenie szkód dla osób i mienia.
- ➢ Inwerter może działać jedynie w połączeniu z panelem słonecznym. Zabrania się podłączania jakiegokolwiek innego źródła prądu elektrycznego.
- ➢ Źródła zarówno prądu stałego jak i zmiennego są podłączone do inwertera. Przed rozpoczęciem napraw i konserwacji należy odłączyć oba źródła prądu.
- ➢ Urządzenie jest zaprojektowane do wspomagania publiczneg sieci elektrycznej. Zabrania się podłączania go do innego źródła prądu zmiennego lub generatora prądu. Podłączenie inwertera do zewnętrznych źródeł prądu zmiennego może spowodować poważne uszkodzenia urządzenia.
- ➢ W momencie wystawienia panelu fotowoltaicznego na światło słoneczne zaczyna on generować prąd stały. Jeżeli podłączy się go do naszego inwertera zaczyna on ładować połączone kondensatory prądu stałego.
- ➢ Prąd zgromadzony w kondensatorach urządzenia może spowodować porażenie prądem elektrycznym. Nawet po odłączeniu urządzenia od sieci elektrycznej i paneli słonecznych w urządzeniu może znajdować się jeszcze wysokie napięcie. Zdjąć pokrywę należy po odczekaniu przynajmniej 5 minut od odłączenia inwertera od źródeł prądu elektrycznego.
- ➢ Pomimo tego, iż konstrukcja inwertera spełnia wszystkie wymogi bezpieczeństwa niektóre jego części nagrzewają się podczas pracy. By zminimalizować ryzyko oparzeń należy unikać kontaktu z radiatorem i przyległymi do niego częściami znajdującymi się z tyłu urządzenia podczas pracy.

### 5.2. Wybór lokalizacji urządzenia

- ➢ Poradnik montażu pomagający w wyborze odpowiedniej lokalizacji pozwalającej na zmniejszenie ryzyka uszkodzeń urządzenia i szkód operatorów. Montaż powinien być odpowiedni dla wagi i rozmiarów inwertera biorąc pod uwagę długi czas pracy. (Odnieść się do punktu 3.3)
- ➢ Zabrania się montażu urządzenia na powierzchniach łatwopalnych bądź wrażliwych na wysoką temperaturę
- ➢ Nie należy montować inwertera w miejscach o ograniczonym przepływie powietrza, bądź w miejscach zakurzonych. Takie warunki mogą niekorzystnie wpłynąć na wydajność instalacji chłodniczych urządzenia. Stopień ochrony IP urządzenia to Ip65, co oznacza, że inwerter może być montowany zarówno w budynkach jak i na zewnątrz.
- ➢ Należy unikać ustawiania inwertera bezpośrednio w świetle słonecznym, by uniknąć spadku wydajności z powodu przegrzania.
- $\triangleright$  Wilgotność lokalizacji montażu powinna wynosić pomiędzy 0 a 100 %, bez kondensacji.<br>
> Temperatura otoczenia nie powinna przekraczać 40 °Cby zapewnić optymalna funkcional
- ➢ Temperatura otoczenia nie powinna przekraczać 40 ℃by zapewnić optymalną funkcjonalność urządzenia.
- ➢ Lokalizacja urządzenia powinna być bezpieczna i zarazem łatwo dostępna. Należy wypoziomować urządzenie w trakcie montażu i upewnić się, że odpowiedni koniec jest skierowany ku dołowi. Unikać przechyleń w każdym kierunku. (Jak na rysunku poniżej)
	-

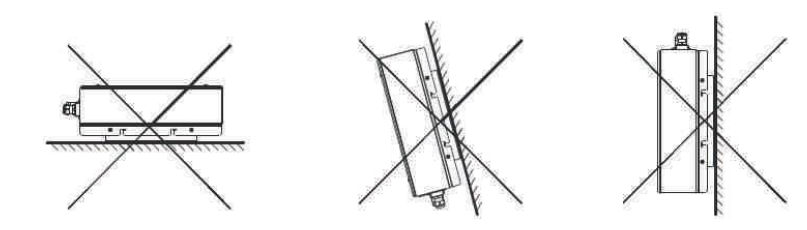

- ➢ Należy unikać montażu inwertera w pobliżu anten telewizyjnych bądź innych jak również niedaleko kabli do anten.
- ➢ Należy unikać montażu inwertera w pokojach użytkowych, ponieważ hałas wytwarzany przez urządzenie może wpływać na codzienne życie.
- ➢ Z uwagi na bezpieczeństwo należy montować inwerter w miejscu niedostępnym dla dzieci.
- ➢ Nie należy kłaść żadnych przedmiotów na inwertera. Zabrania się również przykrywania go.
- ➢ Inwerter wymaga przestrzeni dla układu chłodniczego. Zapewnienie tej przestrzeni zapewnia prawidłowe uwalnianie ciepła.
- ➢ Nie należy wystawiać inwertera na światło słoneczne, ponieważ może to spowodować przegrzanie i w efekcie spadek mocy urządzenia.
- ➢ Należy zastosować odpowiednie przestrzenie między inwerterem a ścianą bądź innymi przedmiotami. Zalecamy stosowanie się do poniższego rysunku.

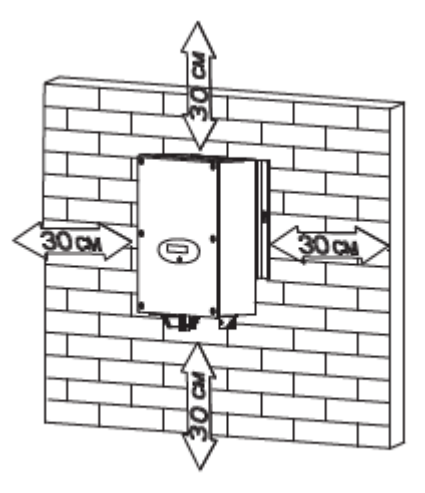

Odległości pomiędzy inwerterem a innymi przedmiotami

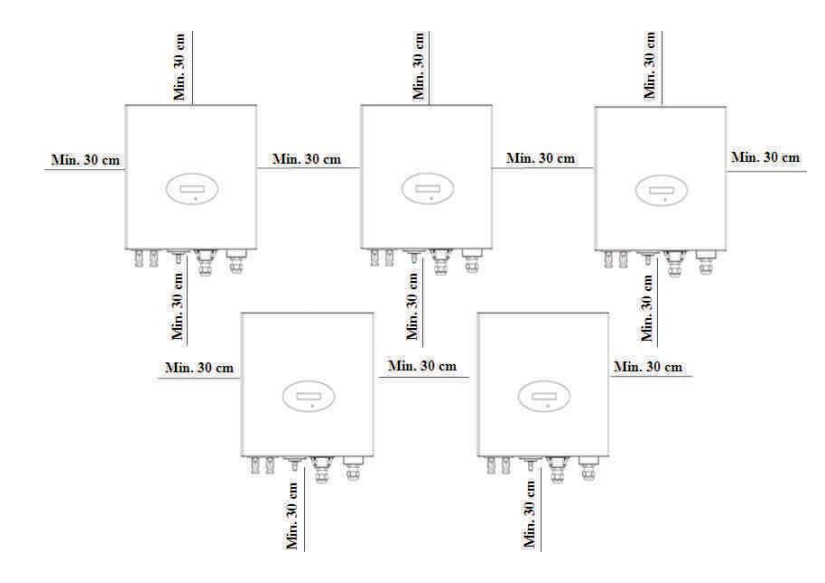

Odległości pomiędzy kilkoma inwerterami

- ➢ Należy upewnić się, że odległości pomiędzy inwerterami są wystarczające, by układy chłodnicze przylegających urządzeń nie utrudniały sobie nawzajem funkcjonowania.
- ➢ W razie potrzeby należy zwiększyć przestrzenie pomiędzy inwerterami by zapewnić optymalne warunki chłodzenia.
- ➢ Należy unikać montażu inwertera w miejscach narażonych na bezpośrednie światło słoneczne, zalanie bądź oblodzenie. Montażu należy dokonać pod zadaszeniem lub inną formą osłony.

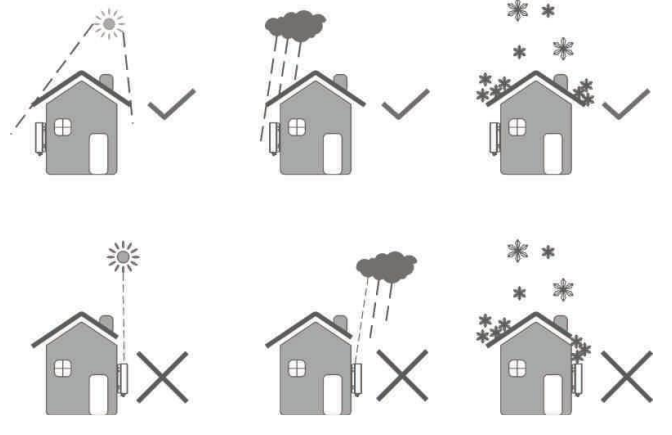

➢ Prosimy o upewnienie się, że inwerter jest prawidłowo zamontowany. Żadna powierzchnia nie powinna być zbyt blisko inwertera.

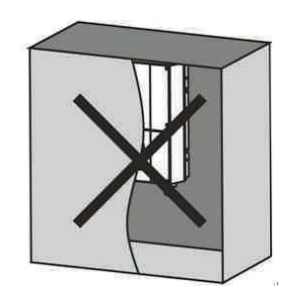

### 5.3. Montaż inwertera solarnego

#### 5.3.1. Montaż ramy

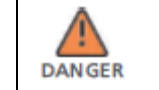

W celu zminimalizowania zagrożenia porażenia prądem elektrycznym i innych szkód należy dokładnie sprawdzić instalację elektryczną i hydrauliczną przed nawierceniem dziur.

- 1. Użyj poniższego rysunku, jako wzorca do nawiercenia dziur na śruby.
- 2. Zamontuj śruby rozporowe w ścianie.

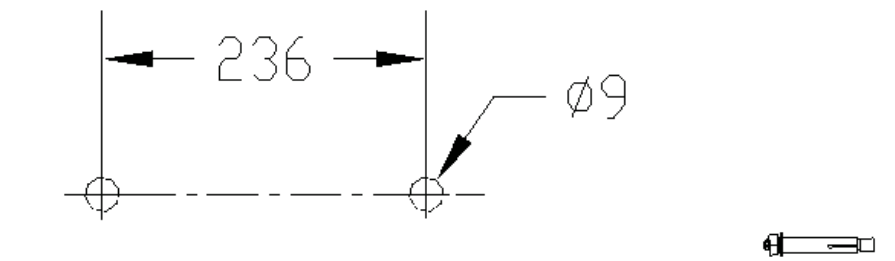

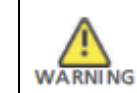

Spadające urządzenie może spowodować poważne uszkodzenia lub nawet spowodować śmierć. Zabrania się montowania inwertera w ramie bez uprzedniego upewnienia się, że jest solidnie zamocowana w ścianie.

#### 5.3.2. Montaż inwertera

- ➢ Odnosząc się do poniższego rysunku dopasuj do siebie inwerter i śruby rozporowe
- Zawieś inwerter na śrubach rozporowych

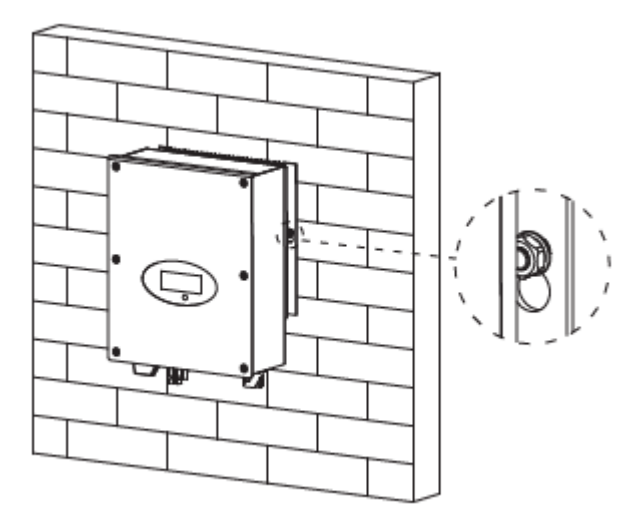

#### ➢ Podłączenie drugiego urządzenia uziemiającego.

- ➢ Jeżeli montaż tego wymaga, można wykorzystać drugie urządzenie uziemiające pomiędzy punktami o jednakowym potencjale. Działa to, jako dodatkowe zabezpieczenie, w razie gdyby pierwsze urządzenie doznało uszkodzenia.
- ➢ Wymagane przewody: Przekrój przewodów uziemienia: minimalnie 6.0 mm²

#### 5.4. Przełącznik

Należy oddzielić inwerter od sieci elektrycznej i paneli słonecznych wyłącznikami prądu stałego I prądu zmiennego. Należy zaopatrzyć się w wyłącznik prądu zmiennego. Jeżeli w przesyłce był załączony wyłącznik prądu zmiennego należy go użyć do podłączenia inwertera.

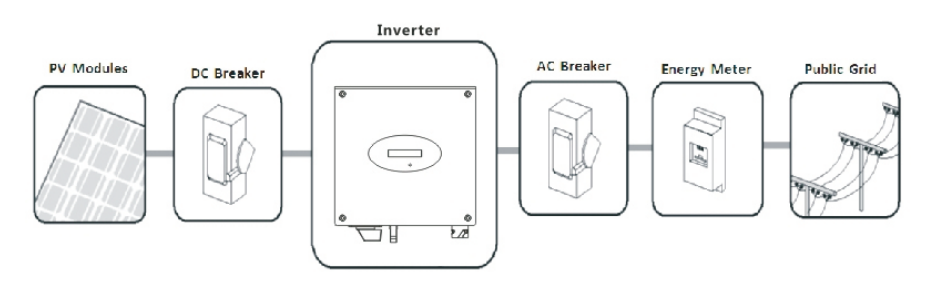

#### 5.5. Uziemienie

Growatt 1000-S – 3000-S to seria inwerterów niewyposażonych w transformatory. Dlatego też nie posiadają separacji galwanicznej. Nie należy uziemiać obwodów paneli słonecznych podłączonych do urządzenia Growatt. Należy uziemić jedynie ramy montażowe paneli słonecznych. Jeżeli podłączy się uziemione panele słoneczne do urządzenia Growatt pojawi się komunikat "PV ISO Low". Inwerter powinien być podłączony do kondensatora uziemiającego sieci prądu zmiennego poprzez

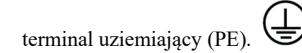

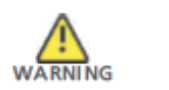

Z uwagi na beztransformatorową konstrukcję biegun dodatni i ujemny prądu stałego matrycy panelu solarnego nie powinny być uziemione.

#### 5.6. Rodzaj podłączenia do sieci elektrycznej

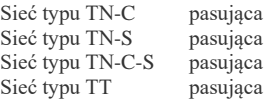

### 5.7. Podłączenie elektryczne

#### 5.7.1. Bezpieczeństwo

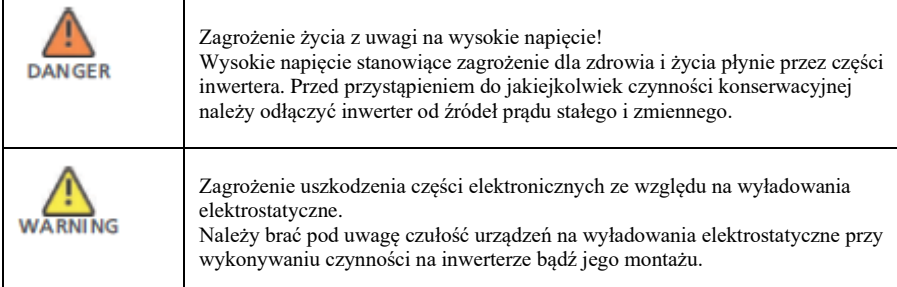

### 5.7.2. Podłączenie do sieci prądu zmiennego

Należy zainstalować oddzielny jednofazowy wyłącznik prądu bądź inny odłącznik dla każdego inwertera, by upewnić się, że każdy z nich może zostać w każdej chwili odłączony.

1. Wyłącz przełącznik AC. Dla przełączników prądu zmiennego prosimy odnieść się do poniższej tabeli.

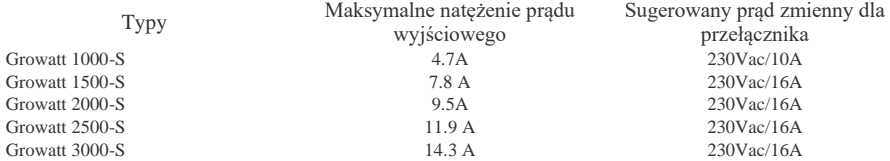

2. Połączenia z siecią dokonuje się za pomocą 3 przewodów (L,N i PE). Dla Inwerterów Growatt 1000-S – 3000-S sugerujemy poniższe wytyczne

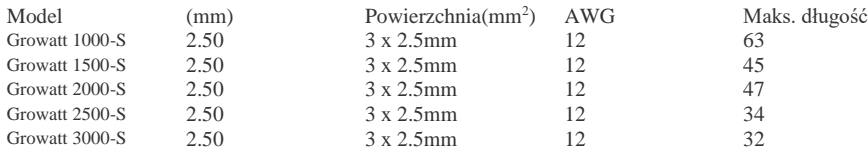

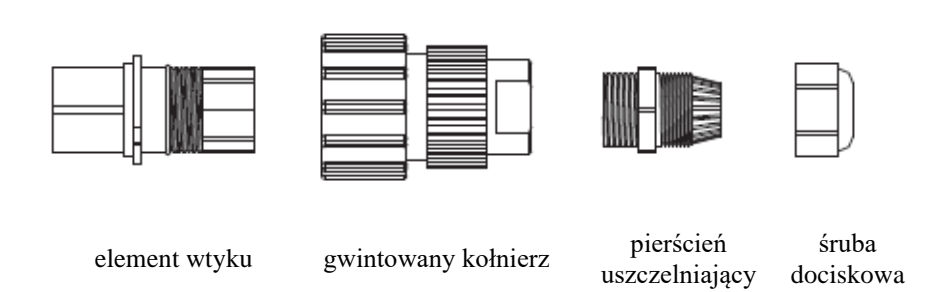

4. Wprowadź przewody do odpowiednio oznaczonych miejsc ( L,N,PE), następnie dokręć śruby dociskowe.

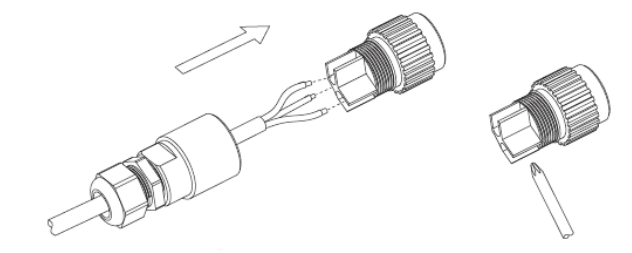

5. Mocno dokręć kołnierz a następnie śrubę dociskową

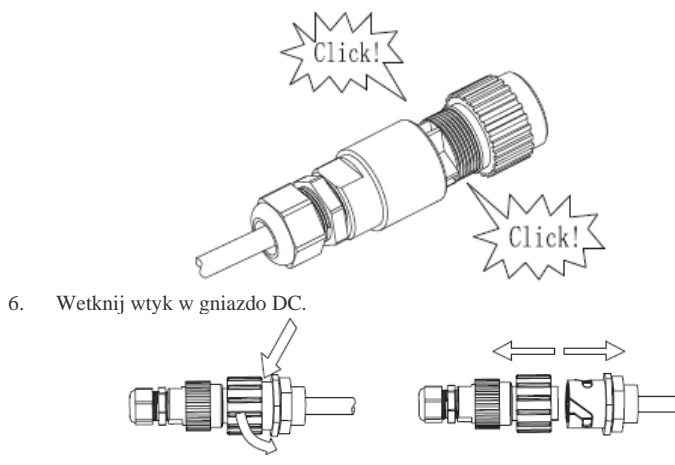

3. Odkręcić plastikowe złącze

### 5.7.3. Podłączanie matrycy panelu słonecznego

#### 5.7.3.1. Warunki podłączenia prądu stałego

Inwerter posiada jedno niezależne wejście. Schemat wejścia prądu stałego przedstawiony jest na rysunku poniżej, prosimy zauważyć, że złącza są sparowane (męskie i żeńskie). Złącza do matryc paneli słonecznych i inwerterów to złącza H4 (AMPHENOL).

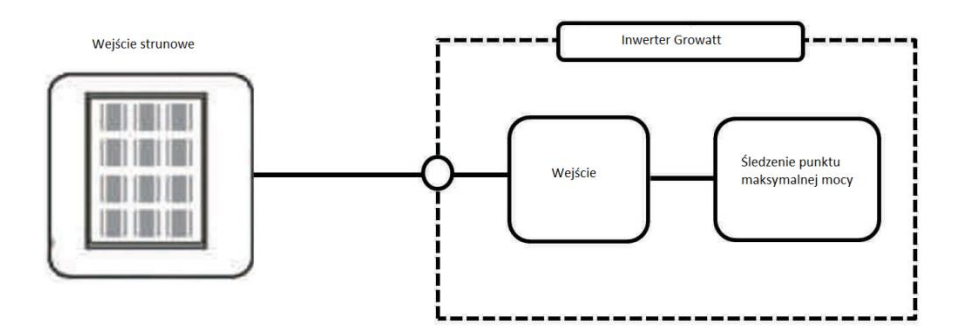

Wymagania dla paneli solarnych połączonych strumieni:

 $\triangleright$  Ten sam typ

CAUTION

➢ Ta sama liczba ogniw solarnych połączonych szeregowo

Jeżeli inwerter nie jest wyposażony w wyłącznik prądu stałego a jest to nakazane prawem należy zainstalować wyłącznik prądu stałego. Wymienione niżej wartości wejściowego prądu stałego nie mogą zostać przekroczone:

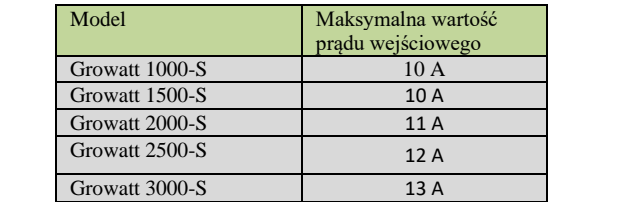

#### 5.7.3.2. Podłączanie matrycy panelu solarnego do prądu stałego

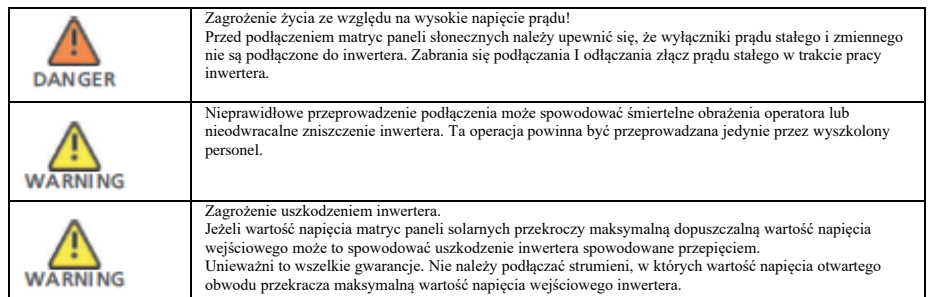

Sprawdź, czy kable są podłączone poprawnie do odpowiednich biegunów i upewnij się, że wartość napięcia wejściowego nie przekracza maksymalnej dopuszczalnej wartości. Przy temperaturze otoczenia powyżej10℃, panele słoneczne nie powinny działać powyżej 90% maksymalnego natężenia otwartego obwodu. W przeciwnym przypadku może dojść do przekroczenia maksymalnej wartości napięcia wejściowego przy niższych temperaturach.

# 6 Pierwsze uruchomienie

## 6.1. Ustawienia parametrów

Użytkownik może ustawić język, jasność ekranu, funkcję automatycznego sprawdzania oraz typ narzędzi za pomocą sterowania dźwiękiem.

#### **6.1.1. Ustawienie języka**

Zanim będzie możliwa zmiana języka najpierw należy wprowadzić hasło, jak poniżej:

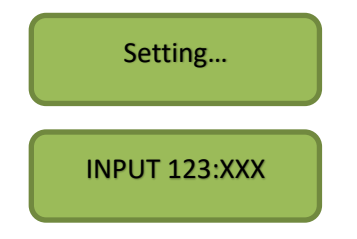

- 1. Pojedyńcze stuknięcie ekranu spowoduje wejście w menu "Setting…", następnie podwójne stuknięcie spowoduje możliwość wpisanie hasła.
- 2. Stuknij dwa razy aby móc edytować pierwsza cyfrę (zacznie migać), pojedynczym stuknięciem zmienia się wartość cyfry. Podwójnym stuknięciem zatwierdź pierwsza cyfrę
- 3. Po zatwierdzeniu pierwszej cyfry zacznie migać druga cyfra, potwórz poprzednie kroki aby ustawić drugą cyfrę na "2" a następnie powtórz całość dla kolejnej cyfry którą ustaw na "3"
- 4. Kiedy zostaną wprowadzone po kolei cyfry "1","2" i "3" stuknij trzy razy aby zatwierdzić hasło

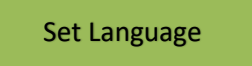

5. Pojedyncze stuknięcie by wejście w menu "set language" **→**Podwójne stuknięcie na funkcję "language: English" **→** Pojedyncze stuknięcie spowoduje wybór języka . Po ustawieniu języka, należy odczekać chwilę aż ekran zgaśnie, po czym zapiszą się wprowadzone zmiany.

#### **6.1.2. Ustawienie jasności wyświetlacza LCD**

- 1. Aby ustawić jasność wyświetlacza LCD należy wprowadzić hasło tak jak w punkcie 6.1.1
	- SetLCD contrast

2. Pojedyncze stuknięcie by wejście w menu "set LCD contrast"**→**Podwójne stuknięcie na funkcję "LCD contrast 2" **→** Pojedyncze stuknięcie spowoduje wybór jasności wyświetlacza . Po ustawieniu jasności wyświetlacza, należy odczekać chwilę aż ekran zgaśnie, po czym zapiszą się wprowadzone zmiany.

#### **6.1.3. Ustawienie adresu transmisji danych**

1. Aby ustawić adres transmisji danych należy wprowadzić hasło tak jak w punkcie 6.1.1

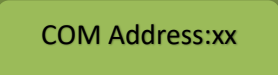

2. Pojedyncze stuknięcie by wejście w menu "COM Address: xx" **→**Podwójne stuknięcie spowoduje zmianę adresu na ustawione urządzenie **→** Pojedyncze stuknięcie spowoduje wybór adresu transmisji danych. Po ustawieniu adresu transmisji danych, należy odczekać chwilę aż ekran zgaśnie, po czym zapiszą się wprowadzone zmiany.

### 6.2. Opcja funkcji niezależności

#### 6.2.1. Wybór kraju

W momencie, gdy panele solarne są podłączone a ich wyjściowe napięcie sięga poziomu 70V prądu stałego, ale sieć prądu zmiennego nie jest jeszcze podłączona inwerter uruchomi się automatycznie. Jeżeli jest to pierwsze podłączenie do prądu po instalacji, należy wybrać kraj w przeciwnym wypadku menu pozostanie w funkcji "Please Select" przez cały czas. Urządzenie posiada jedenaście opcji do wyboru, wszystkie są wymienione poniżej

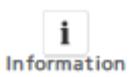

Jeżeli zamówiony został inwerter ze specyfikacją dla danego państwa, te parametry zostały wprowadzone fabrycznie i nie ma potrzeby wykonywać tego kroku.

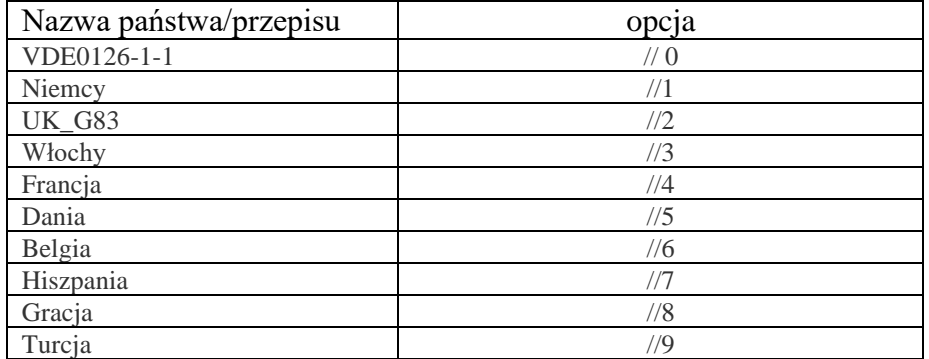

 $\mathbf{i}$ Information Jeżeli zamówiony został inwerter ze specyfikacją dla danego państwa, te parametry zostały wprowadzone fabrycznie i nie ma potrzeby wykonywać tego kroku.

Prosimy o zakończenie wyboru państwa zgodnie z następującymi wskazówkami:

A Wyświetlacz LCD natychmiast po podłączeniu do sieci wyświetli i pozostanie w funkcji "Please Select" jak pokazano poniżej:

> Please Select: VDE0126-1-1

B Po pojedynczym dotknięciu wyświetlacza LCD, wyświetli się lista państw w kolejności podanej w powyższej tabeli. Na poniższym rysunku Niemcu są przykładowym państwem, drugim w kolei.

> Please Select: Germany

C Jeżeli potrzebują Państwo wybrać któreś z tych krajów, należy dotknąć wyświetlacza dwukrotnie by przejść do kolejnego menu. Na poniższym rysunku użyliśmy Włoch, jako przykładu:

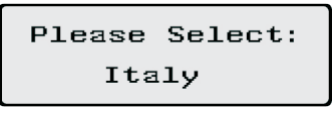

D Jeżeli w dolnej linijce pojawi się nazwa Państwa kraju, prosimy o podwójne stuknięcie spowoduje wyświetlenie dwóch opcji "YES" i "NO", domyślnie kursor znajduje się w pozycji "NO"

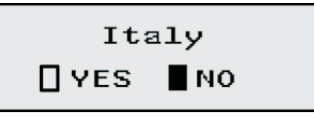

E Dotknij raz wyświetlacz w pozycji 'YES', jak pokazano poniżej:

Italy VES ONO

F Podwójne stuknięcie opcji "YES" spowoduje wybranie kraju, którego nazwa jest wyświetlona i pojawienie się komunikatu potwierdzającego wybór "Select OK":

> Select OK Italy

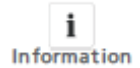

Pojedyncze stuknięcie wyświetlacza spowoduje powrót do menu jak w punkcie E, kursor ustawi się w pozycji "NO" jak w punkcie D, przy kolejnym podwójnym dotknięciu wyświetlacz powróci do menu jak w punkcie C.

G Po zakończonym wyborze kraju inwerter uruchomi się ponownie

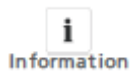

Jeżeli przez zaniedbanie wybiorą Państwo niewłaściwy kraj prosimy o kontakt z Growatt w związku ze sprowadzeniem odpowiedniego oprogramowania do sprostowania pomyłki.

6.2.2.Automatyczne sprawdzanie

#### 6.2.2.1. Specyfikacja dla CEI 0-21 SPI

Funkcja SPI (szeregowy interfejs peryferyjny) : zintegrowane SPI z 4 bezpieczników napiecia i 2 bezpieczników częstotliwości. Schemat przedstawiony na poniższym rysunku:

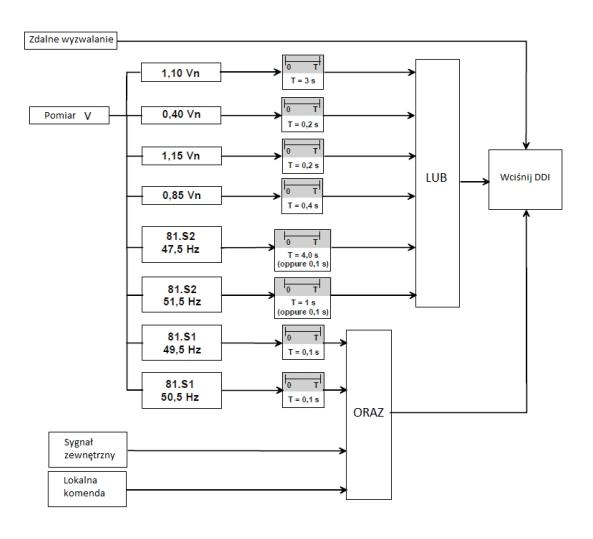

#### 6.2.2.1.Autotest

- ➢ Podłącz inwerter do komputera przez złącze RS232;
- ➢ Włącz inwerter, sprawdź jego adres com, poczekaj aż inwerter podłączy się do sieci elektrycznej;
- ➢ Otwórz w komputerze program ShineBus i włącz opcję Autotest na stronie 5; wprowadź ustawienia portu com komputera (COM) oraz adres com inwertera (InyAdd);
- $\triangleright$  Wciśnij przycisk "Test" by sprawdzić funkcję SPI

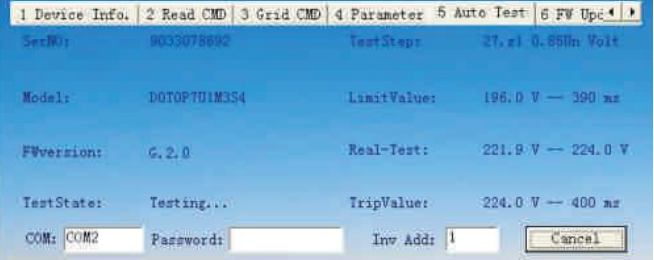

➢ Poczekaj aż program sprawdzi wszystkie 8 poziomów testu

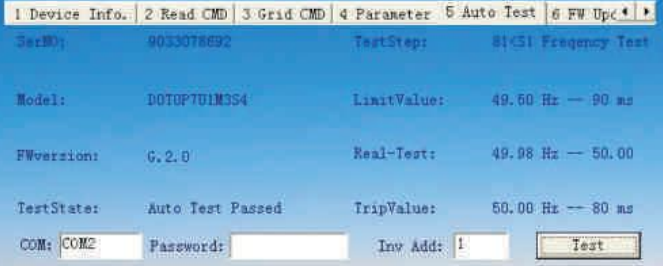

➢ Wyniki zostaną zapisane, jako plik o nazwie "Auto test report of xxxxxx.txt" w folderze, w którym zainstalowany jest program

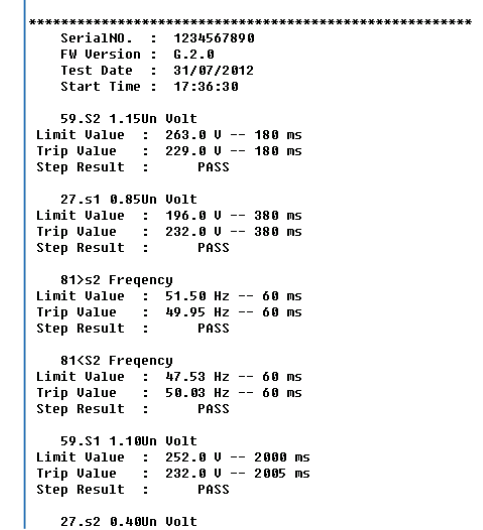

#### ➢ Przyczyny niepowodzenia testu

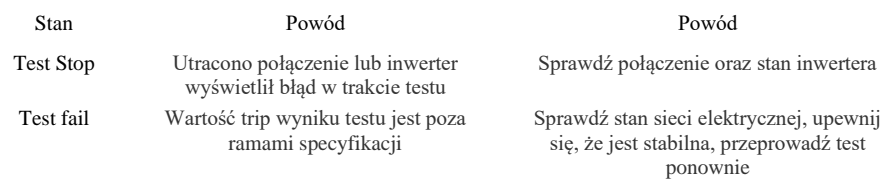

#### 6.2.3. Funkcja GFCI (wyłącznik różnicowo-prądowy)

GFCI to skrót od Ground-Fault Circuit Interrupter(wyłącznika różnicowo-prądowego), który zabezpiecza przed porażeniami prądem elektrycznym. Inwerter zaopatrzony jest w zintegrowane RCD (zabezpieczenie prądu resztkowego) oraz RCM (monitor zasilany prądem resztkowym). Czujnik prądu elektrycznego odczyta wartość wycieku prądu i porówna ją z wprowadzoną wcześniej normą. Jeżeli wyciek prądu jest większy niż dozwolony zakres, RCD automatycznie odłączy inwerter od sieci elektrycznej.

#### 6.2.4. Wykrywanie izolacji panelu słonecznego

Funkcja ISO jest środkiem bezpieczeństwa. Inwerter mierzy opór pomiędzy biegunem pozytywnym i negatywnym Panelu solarnego i uziemienia. Jeżeli którakolwiek z tych wartości spadnie poniżej ustalonego ograniczenia, inwerter nie podłączy siędo sieci elektrycznej, matryca wyjściowa pozostanie otwarta i wyświetli się komunikat 'PV isolation low'. Wartość ograniczenia określana jest przez ustawy. Firmowe ustawienie ograniczenia to 500Kohm

Schemat pomiaru izolacji przedstawiony jest na rysunkach poniżej:

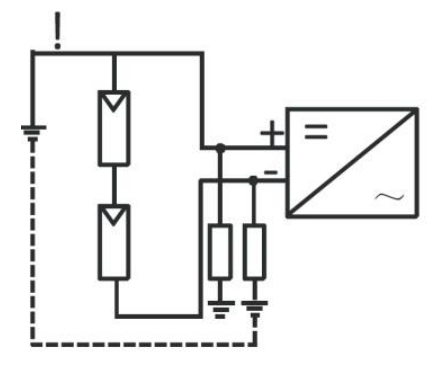

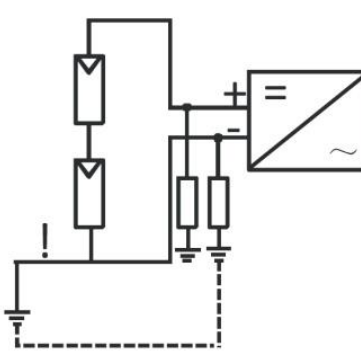

#### 6.3.Wyświetlacz LCD

Po środku inwertera znajduje się wyświetlacz LCD. Możemy sprawdzić na nim stan inwertera podczas pracy itp. Możemy zmienić wyświetlane parametry poprzez stuknięcie, możemy w ten sam sposób również zmienić niektóre z parametrów inwertera.

#### 6.3.1. Ogólny opis wyświetlacza LCD

Ekran sekwencji uruchamiania, jeżeli moc paneli solarnych jest wystarczająca, inwerter pokazuje dane pokazane na obrazku poniżej:

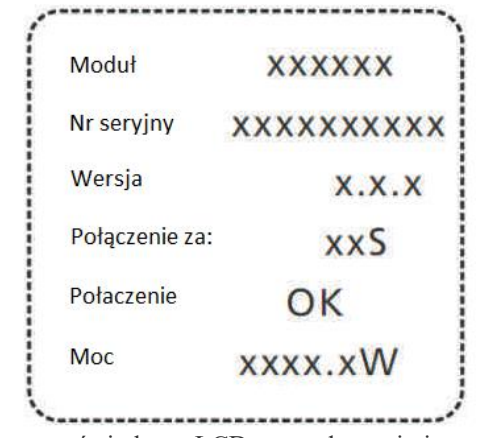

Ekran wyświetlacza LCD przy włączeniu inwertera

#### 6.3.1.1. Pierwsza linijka tekstu na wyświetlaczu LCD

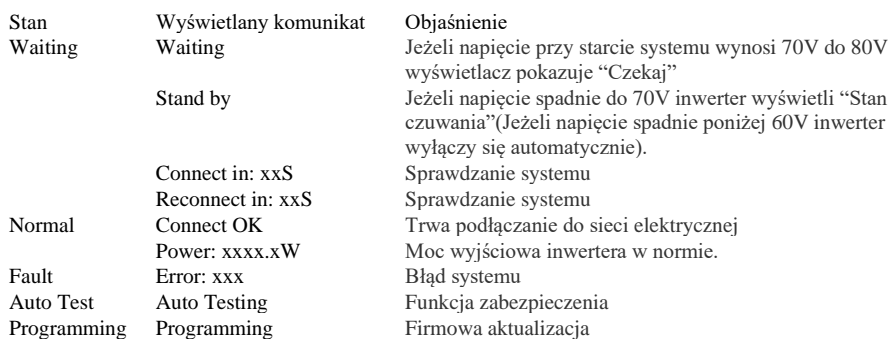

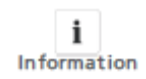

Przy błędzie systemu, może być wiele przyczyn wyświetlanego komunikatu. Prosimy odnieść się do rozdziału 10. Pierwsza linijka wyświetlacza LCD może być zmieniona za pomocą dotyku. Druga linijka wyświetlacza zmieni się po okresie od 2 do 4 sekund.

### Power : 2008.2W Setting...

4 Ustawienia

#### 6.3.1.2. Druga linijka wyświetlacza LCD

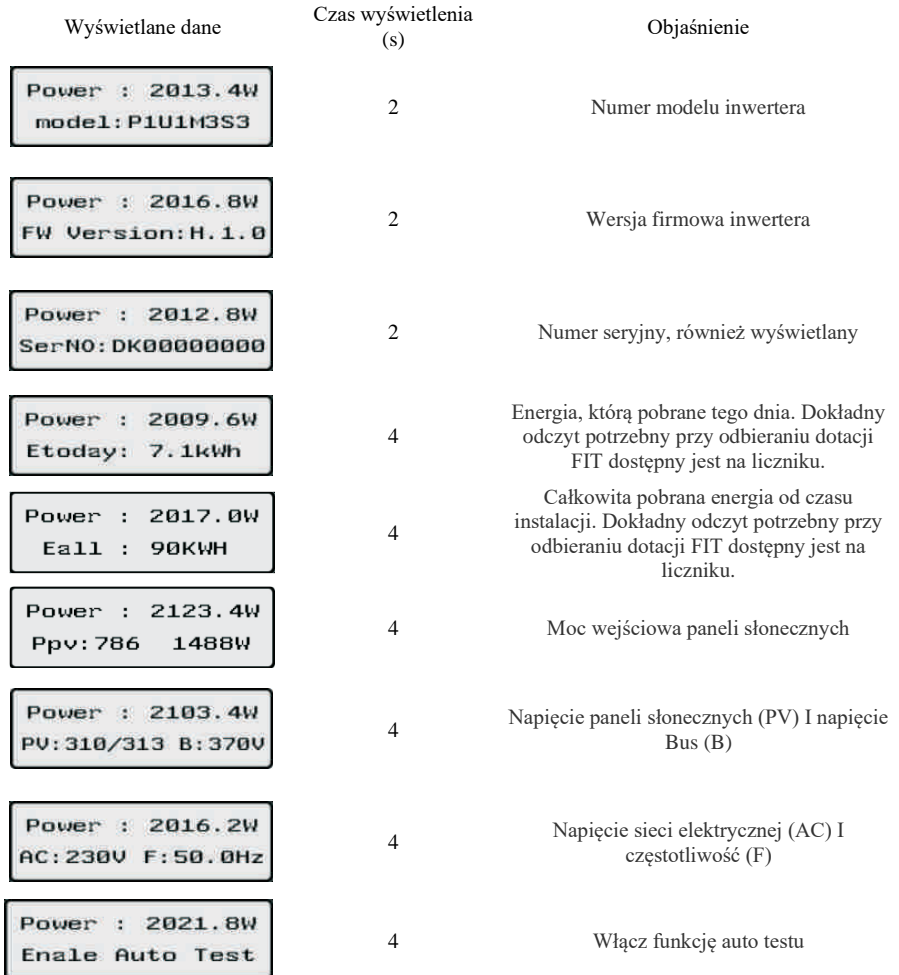

#### 6.3.2. Sterowanie ekranu LCD

Dla oszczędności energii podświetlenie wyświetlacza przyciemni się automatycznie po 10 sekundach. Pojedyncze stuknięcie spowoduje powtórne włączenie podświetlenia wyświetlacza. Sterować wyświetlaczem można poprzez dotyk panelu kontrolnego znajdującego się z przodu.

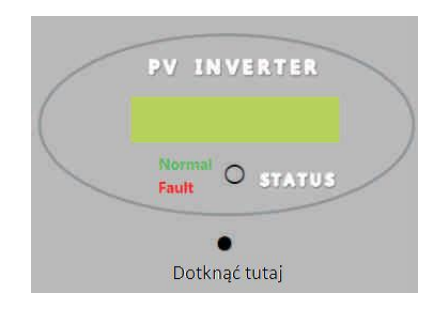

#### 6.4. Łączność

Inwerter może być wyposażony w moduł łączności RS485 w celu podłączenia do niego urządzeń pobierania danych za pomocą kabla (np ShineWebBox lub ShinePano) lub też komputera z odpowiednim oprogramowaniem (np. ShineNet) za pomocą przewodu. Szczegółowy schemat podłączenia przewodów i opis instalacji dostępny jest w instrukcji obsługi modułu łączności.

#### 6.4.1. RS232 (standard)

RS 232 używany jest do pojedynczego połączenia. Użyj przewodu RS 232 do połączenia między gniazdem RS 232 inwertera a gniazdem RS 232 komputera, lub użyj przelotki RS 232- USB By podłączyć inwerter do komputera poprzez gniazdo USB. Po podłączeniu uruchom program ShineNet by sprawdzać stan inwertera na komputerze.

#### 6.4.2. WiFi (Opcjonalnie)

Moduł WiFi (dostępny jako akcesoria Growatt) Może być użyty jako opcjonalna forma monitorowania pracy inwertera. Aby dowiedzieć się w jaki sposób, zajrzyj do instrukcji obsługi modułu WiFi.

### 6.5. Rozruch inwertera

1. Jeżeli inwerter jest podłączony do matryc paneli słonecznych a wejściowe napięcie prądu stałego jest wyższe niż 70V, podczas gdy nie została podłączona sieć elektryczna prądu zmiennego pojawią się następujące komunikaty:

'Ser NO: xxx'->'xxxxx'->'FW version'->'Waiting'->'No AC connection', na wyświetlaczu pojawi się komunikat

'NO Utility 'a dioda LED świecić się będzie na czerwono.

2. Włącz wyłącznik prądu stałego lub popraw połączenie bezpiecznika a system powinien działać normalnie.

3. W normalnych warunkach pracy wyświetla się komunikat 'Power: xxx.x W' a dioda LED świeci się na zielono.

4.Zakończ rozruch

### 6.6. Wskazówki korzystania z narzędzia monitorującego

ShineNet jest programem do monitoringu używanym do sprawdzania stanu inwerterów Growatt poprzez połączenie RS232 lub technologię Bluetooth. Posiada specjalnie zaprojektowane funkcje i przyjazny dla użytkownika interfejs, co pozwala większości użytkowników na bezproblemowe korzystanie z niego i minimalizuje ryzyko negatywnych odczuć użytkownika.

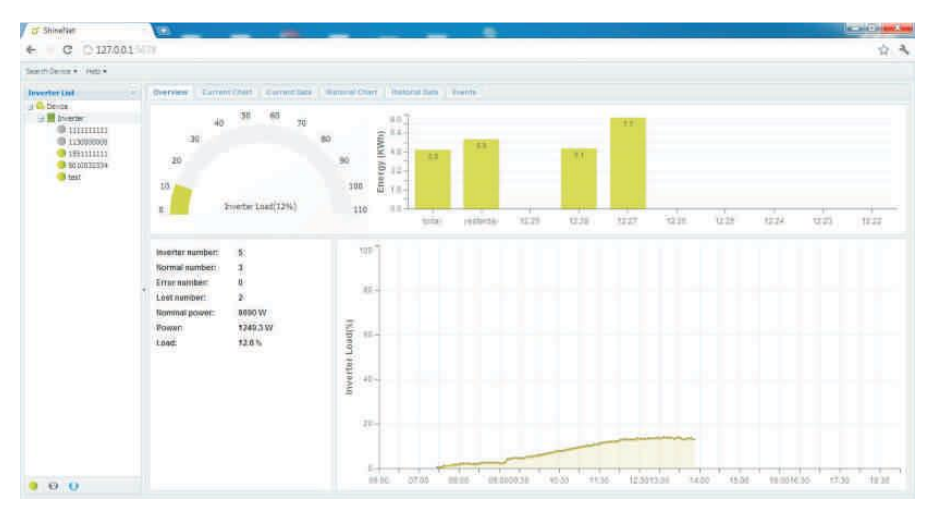

#### Właściwości:

- ➢ Monitorowanie i zapisywanie aktualnych danych inwerterów.
- ➢ Zapisywanie wcześniejszych danych.
- ➢ Monitorowanie i zapisywanie zdarzeń inwerterów.
- ➢ Połączenie komputera i inwertera przez porty RS232 i RS 458(przewód) lub Bluetooth (połączenie bezprzewodowe)
- ➢ Zdalny dostęp do sieci lokalnych.

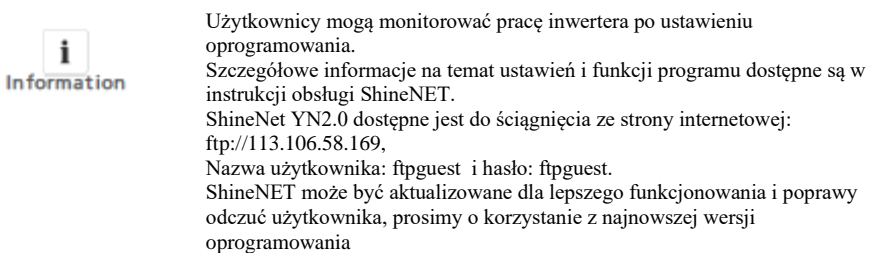

#### 6.6.2. ShineVision

ShineVision jest bezprzewodowym urządzeniem służącym do monitoring u, wyposażonym w potencjometr i kilka nadajników. Jedno urządzenie ShineVision może być używane do monitorowania pracy 6 inwerterów.

Nadajniki przekazują dane zgromadzone z inwerterów fotowoltaicznych, włączając w to dane o generowanej energii elektrycznej, wygenerowanej energii elektrycznej brutto, zysku z generowanej energii elektrycznej wyliczonej na podstawie zebranych danych, temperatury powietrza, daty i godziny a nawet emisji CO2, do potencjometru i wyświetlane są na ekranie.

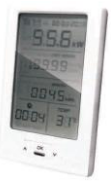

Właściwości:

- Monitorowanie and transmisja danych przy użyciu technologii bezprzewodowej.
- Transmiter zewnętrzny z oznaczeniem bezpieczeństwa IP65 wodoodporny i odporny na kurz.
- Urządzenie może łączyć się jednocześnie z 6 inwerterami.
- Zasięg działania: 30 metrów.
- Zasilanie: wbudowana bateria lub zewnętrzne zasilanie prądem stałym.
- Łatwa instalacja oraz w obsłudze.

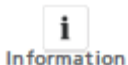

Urządzenie powinno być montowane wewnątrz budynków. Szczegółowe informacje dostępne w instrukcji obsługi ShineVision.

#### 6.6.3. ShineWebBox

Oszczędne i kompaktowe urządzenie do monitoringu zaprojektowane specjalnie do współdziałania z elektrowniami solarnymi It Korzysta z łatwego w obsłudze systemu Linux wraz z komputerem o dużej prędkości, potrafi bezproblemowo monitorować stan elektrowni solarnej. ShineWebBox umożliwia przechowywanie danych, łatwy w konfiguracji dostęp do sieci bezprzewodowych oraz TCP/IP, przekazuje dane za pomocą Internetu.

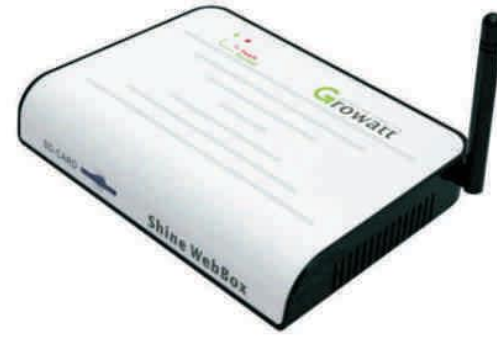

#### Właściwości:

- ➢ Wielofunkcyjne urządzenie o wysokiej wydajności, wyposażone w rejestrator danych. Dostarcza informacji o stanie systemu w każdej chwili.
- ➢ Duża pojemność dysku, elastyczne ustawienia, zarządzanie informacjami na temat system, podpowiedzi przy wystąpieniu błędów, możliwość zapisu danych.
- ➢ Zbiera dane I wysyła je w czasie rzeczywistym przez Internet na platformę Growatt Shine Server

## 7 Uruchamianie i wyłączanie inwertera

- 7.1. Uruchamianie inwertera
- 1. Połącz liniowo wyłącznik prądu do fazy.
- 2. Po przekręceniu przełącznika prądu stałego inwerter uruchomi się automatycznie w momencie, gdy napięcie prądu zmiennego sięgnie poziomu 70V.

#### 7.2. Wyłączanie inwertera

- 1. Odłącz wyłącznik prądu od fazy i upewnij się, że nie uruchomi się samoczynnie.
- 2. Wyłącz przełącznik prądu stałego.<br>3. Sprawdź stan pracy inwertera.
- 3. Sprawdź stan pracy inwertera.<br>4. Po zgaśnieciu diody LED oraz
- 4. Po zgaśnięciu diody LED oraz wyświetlacza inwerter jest wyłączony

## 8 Tryby pracy

#### 8.1. Tryb czekania

Jeżeli napięcie paneli słonecznych przekroczy wartość 70V inwerter wejdzie w tryb czekania. W tym trybie inwerter sprawdzi parametry systemu. Jeżeli wszystkie parametry będą w normie a napięcie przekroczy wartość 80 V inwerter podejmie próbę połączenia z siecią elektryczną.

#### 8.2. Tryb zwykły

W tym trybie inwerter pracuje normalnie a dioda LED świeci się na zielono

W momencie, gdy napięcie prądu stałego przekroczy 80V inwerter przesyła energię generowaną przez panele solarne do sieci elektrycznej.

Jeżeli napięcie prądu stałego spadnie poniżej 70V inwerter wchodzi w tryb czuwania i będzie próbował ponownie podłączyć się do sieci elektrycznej. W trybie czuwania inwerter pobiera tylko tyle prądu z paneli słonecznych ile potrzebne mu jest na monitorowanie stanu wewnętrznego systemu.

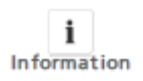

Inwerter również włączy się automatycznie w momencie, gdy napięcie pochodzące z paneli solarnych jest wystarczające.

#### 8.3. Tryb awarii

Wewnętrzny inteligentny kontroler ciągle monitoruje i dostraja status systemu. Jeżeli inwerter napotka jakieś niepożądane błędy systemu bądź samego inwertera, wejdzie w tryb awarii. Informacja o awarii zostanie wyświetlona ekranie LCD. W trybie awarii dioda LED świeci się na czerwono.

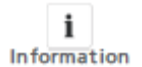

Szczegóły dotyczące rodzajów awarii dostępne są w rozdziale 10 instrukcji obsługi

#### 8.4. Tryb zatrzymania

Inwertery automatycznie się wyłączą na okresy, gdy światło słoneczne jest niewystarczające. W Trybie zatrzymania inwerter nie pobiera żadnej energii a wyświetlacz i dioda LED są wyłączone.

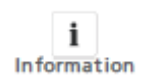

Jeżeli napięcie strumienia prądu stałego jest za niskie (≤60 Vdc) a włącznik prądu stałego znajduje się w pozycji "OPEN" inwerter automatycznie wejdzie w tryb zatrzymania.

## 9 Konserwacja i czyszczenie

#### 9.1. Sprawdzenie rozproszenia ciepła

Jeżeli Moc wyjściowa stale spada z powodu przegrzania zaleca się poprawę stanu rozproszenia ciepła. Prawdopodobnie potrzebne jest wyczyszczenie radiatora.

#### 9.2. Sprawdzanie przełącznika prądu stałego

Należy regularnie sprawdzać, czy nie pojawiły się widoczne uszkodzenia lub przebarwienia przełącznika prądu stałego.

Jeżeli pojawi się widoczne uszkodzenie przełącznika prądu stałego lub widoczne przebarwienie, należy skontaktować się z firmą montażową.

Raz w roku należy pięciokrotnie zmienić pozycję przełącznika prądu stałego z pozycji ON na OFF. Czyści to łącza przełącznika I zapewnia dłuższe funkcjonowanie.

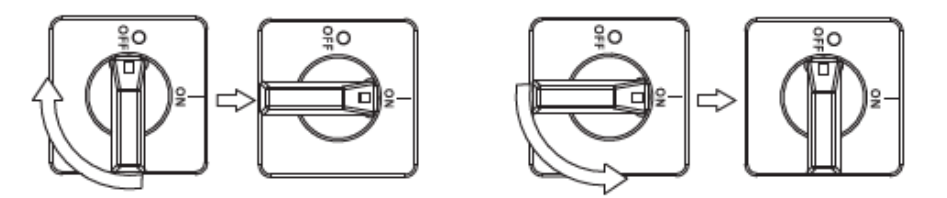

#### 9.3. Czyszczenie inwertera

Jeżeli inwerter jest brudny należy wyczyścić pokrywę, wyświetlacz i diodę LED używając do tego jedynie czystej wody oraz szmatki. Zabrania się używania środków czyszczących (np. rozpuszczalników lub środków ściernych).

## 10 Rozwiązywanie problemów

Jeżeli inwerter nie pracuje normalnie zalecamy stosowanie się do poniższych instrukcji w najczęstszych przypadkach.

Poniższa tabela może pomóc serwisantowi na lepsze zrozumienie problemu i skuteczniejsze przeciwdziałanie im.

#### 10.1 Ostrzeżenia (W)

Ostrzeżenia(W) pozwalają rozpoznać aktualny stan inwertera Growatt. Ostrzeżenia nie są związane z awarią.

Jeżeli na wyświetlaczu pojawi się ostrzeżenie (W) z numerem wskazuje ono Kod Ostrzegawczy, który zazwyczaj znika po ponownym uruchomieniu inwertera bądź po samoczynnej czynności naprawczej inwertera. Objaśnienia kodów ostrzegawczych (W) podane są w poniższej tabeli.

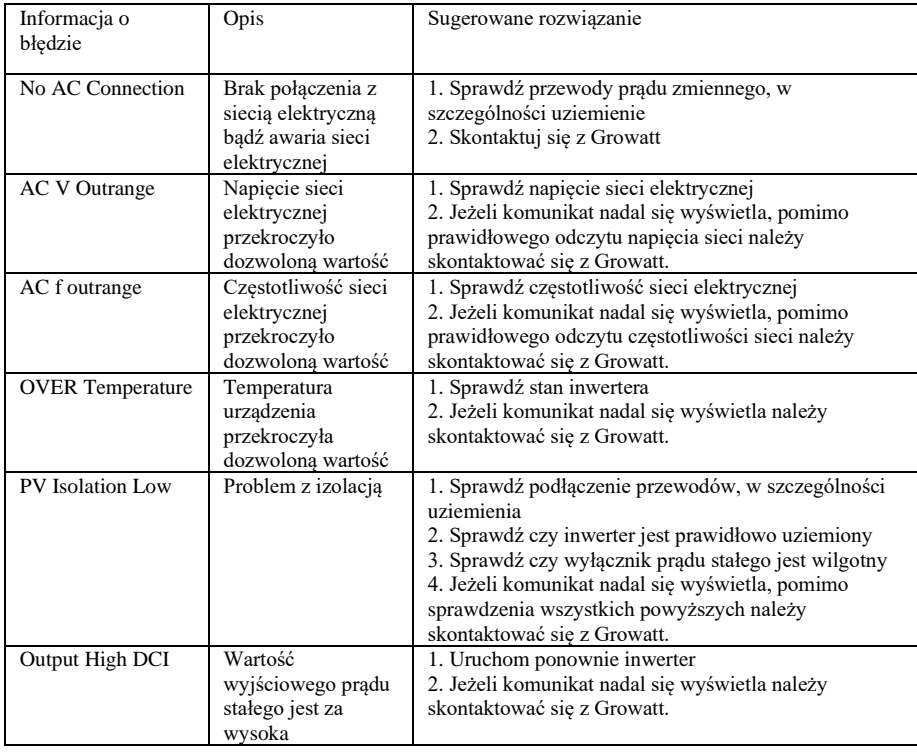

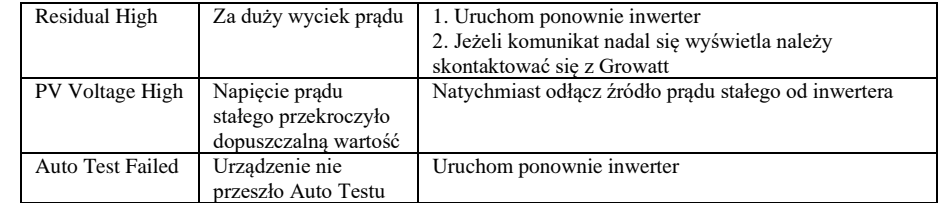

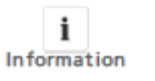

Jeżeli sugerowane rozwiązania nie przeciwdziałały ostrzeżeniom, należy skontaktować się z Growatt.

10.2 Błędy (E)

Kody błędów(E) pozwalają na rozpoznanie prawdopodobnej przyczyny błędu urządzenia bądź nieprawidłowej konfiguracji inwertera. Każda próba poradzenia sobie z błędem musi być przeprowadzona przez wykwalifikowany personel.

Zazwyczaj komunikat błędu (E) znika po usunięciu jego przyczyny. Niektóre z błędów, które zostały wymienione w poniższej tabeli wymagają kontaktu z dostawcą bądź firmą Growatt w celu wymiany inwertera na nowy.

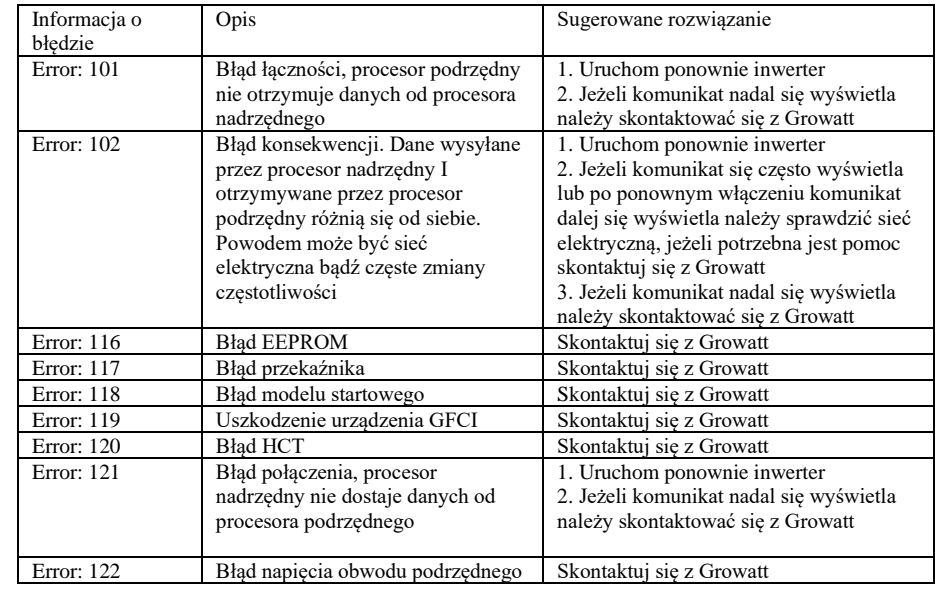

## 11 Demontaż

11.1. Rozkręcenie inwertera

1.Odłącz inwerter zgodnie z opisem w rozdziale 7. 2. Odłącz wszystkie przewody od inwertera.

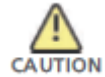

Zagrożenie poparzeniem z uwagi na gorące części! Należy odczekać 20 minut przed rozkręceniem urządzenia zanim wszystkie części ostygną.

3. Odkręcić wszystkie dławice kablowe. 4. Unieść inwerter z ramy montażowej, odkręcić śruby montażowe.

#### 11.2. Pakowanie inwertera

Jeżeli to możliwe należy zawsze pakować inwerter w oryginalne pudełko i zabezpieczyć go za pomocą pasów.

Jeżeli niemożliwym jest skorzystanie z oryginalnego pudełka należy użyć zamiennika. Pudełko musi się domknąć i być w stanie unieść rozmiar i wagę urządzenia.

#### 11.3. Przechowywanie inwertera

Urządzenie należy przechowywać w miejscu, w którym temperatura zawsze mieści się w przedziale +25 $^{\circ}$ C a +60 $^{\circ}$ C.

#### 11.4. Utylizacja inwertera

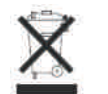

Nie pozbywaj się uszkodzonego inwertera wraz z innymi domowymi odpadami. Proszę przestrzegać wszelkich ustaw dotyczących utylizacji sprzętu elektronicznego w Państwa kraju.

Prosimy o dopilnowanie, by urządzenie wraz ze wszystkimi akcesoriami zostały poprawnie zutylizowane.

## 12 Dane techniczne

#### 12.1. Specyfikacja

Tabela 1.Growatt1000-S – 3000-S

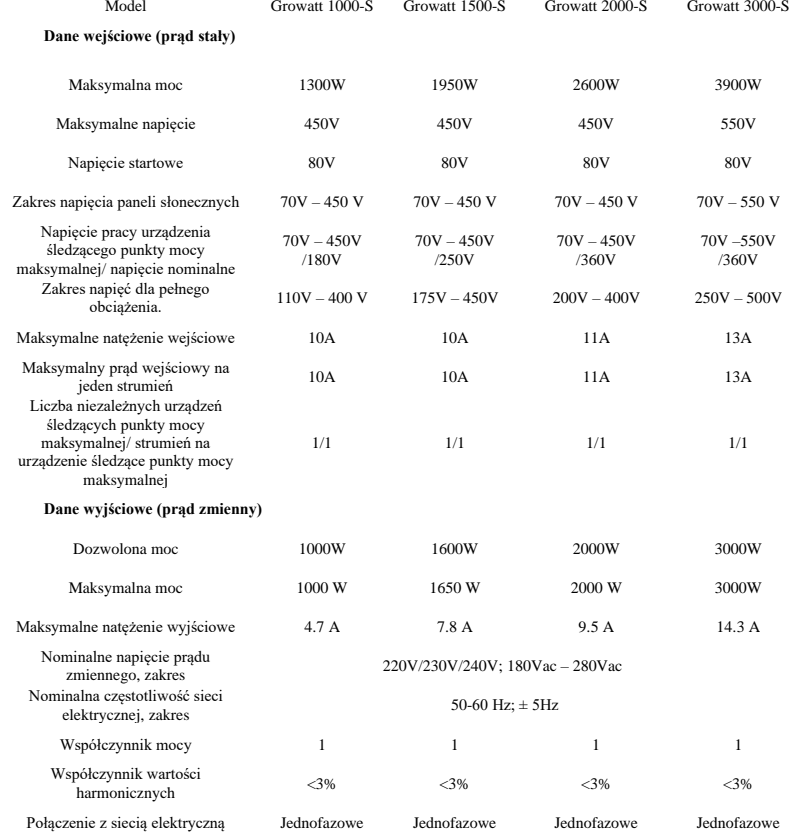

#### **Wydajność**

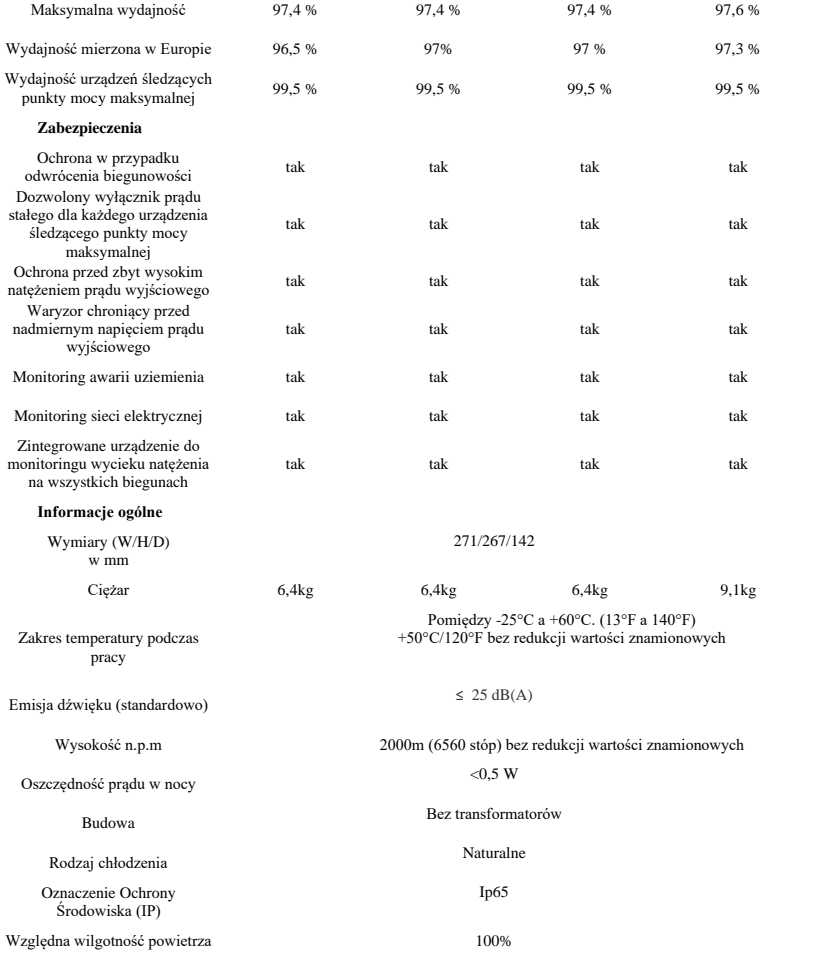

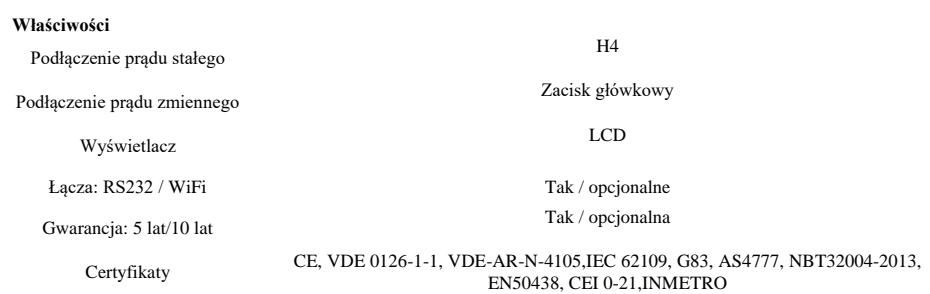

12.2. Informacje o wejściu prądu stałego

Wejście prądu stałego H4

12.3. Wartości graniczne napięcia i częstotliwości

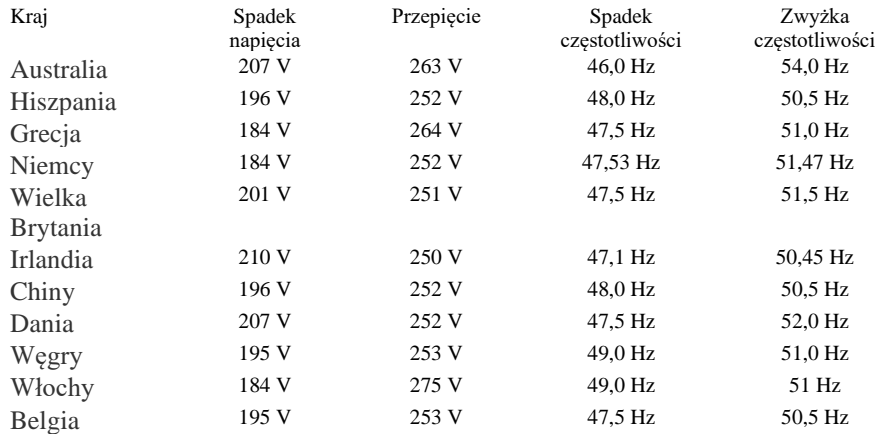

#### 12.4. Moment Obrotowy

Śruby pokrywy 7kg/cm<br>Osłona i gniazdo RS2332 7kg/cm Osłona i gniazdo RS2332 7kg/cm<br>Terminal prądu zmiennego 6kg/cm Terminal prądu zmiennego 6kg/cm<br>Dodatkowe śruby 20kg/cm Dodatkowe śruby

12.5. Akcesoria

Poniższa tabela zawiera dodatkowe akcesoria naszego urządzenia. W razie potrzeby można je zamówić w SHENZHEN GROWATT NEW ENERGY TECHNOLOGY CO.,LTD lub u autoryzowanego dilera.

Nazwa Opis

WiFi

# 13 Podłączenie systemu paneli solarnych

13.1. Pojedynczy inwerter

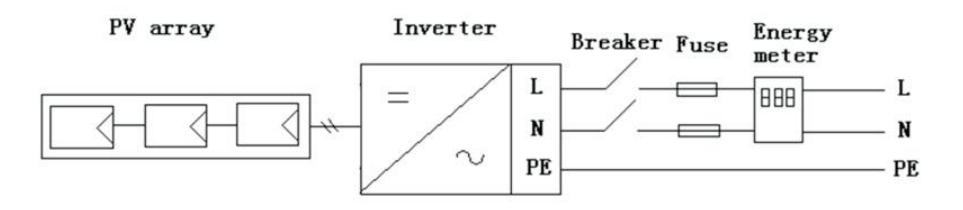

13.2. Kilka inwerterów

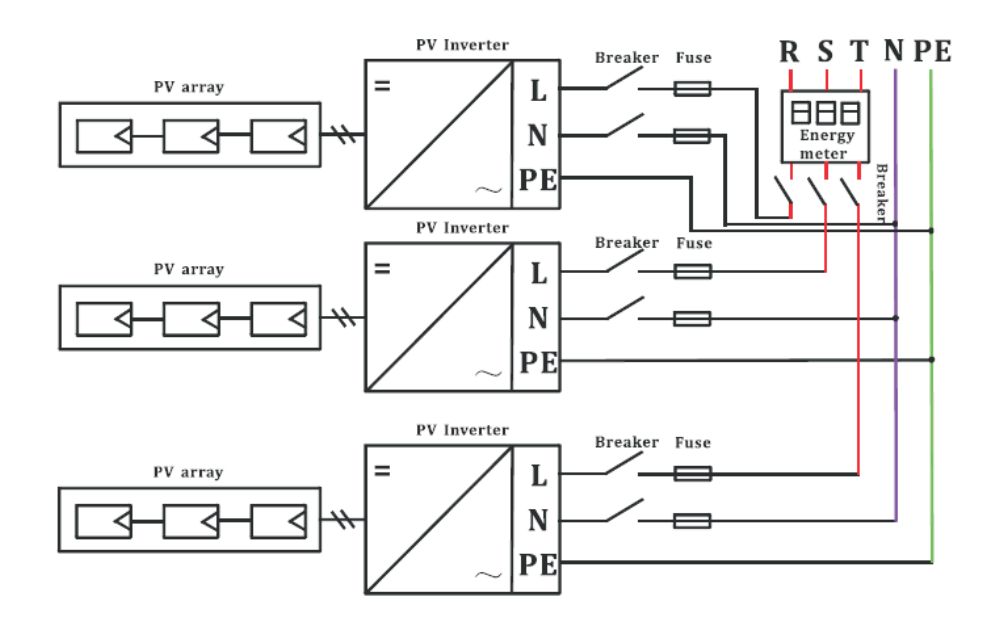

## 14 Certyfikaty zgodności

#### 14.1. Lista

#### **Growatt1000-S -3000-S**

Certyfikaty: CE, VDE 0126-1-1, VDE-AR-N-4105,IEC 62109, AS4777, NBT32004-2013, EN50438, CEI 0- 21,INMETRO

#### Deklaracje: G83

14.2. Adres, z którego można ściągnąć dodatkowe materiały

[www.ginverter.com/Download.aspx](http://www.ginverter.com/Download.aspx)

## 15 Dane kontaktowe

W razie problemów z naszymi urządzeniami prosimy o kontakt z serwisem GROWATT Serviceline. Abyśmy mogli w pełni pomóc Państwu potrzebne będą następujące informacje:

- $\triangleright$  Typ inwertera<br> $\triangleright$  Numer seryjny
- ➢ Numer seryjny inwertera
- ➢ Numer problemu lub wyświetlonyna ekranie inwertera błąd
- ➢ Typ i liczba paneli solarnych podłączonych do inwertera
- ➢ Dodatkowy osprzęt

Shenzhen Growatt New Energy Technology CO.,LTD 1st East & 3rd Floor, Jiayu Industrial Zone, Xibianling, Shangwu Village, Shiyan, Baoan District, Shenzhen,P.R.China Serviceline

- $T: +8675527471942$
- $F: +8675527472131$
- E: service@ginverter.com